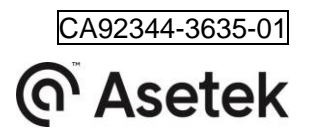

# モニタリングソフトウェアマニュアル

# InRackCDU (4U-V2)

Oct. 2019

 $\overline{\mathbf{s}}$ 

์น

 $\overline{A}$ 

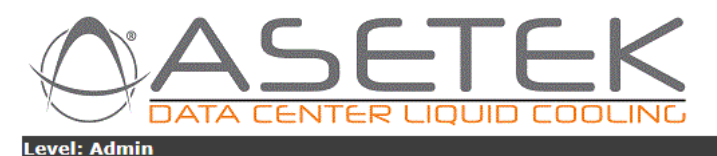

**Rack Name: rpi3** 

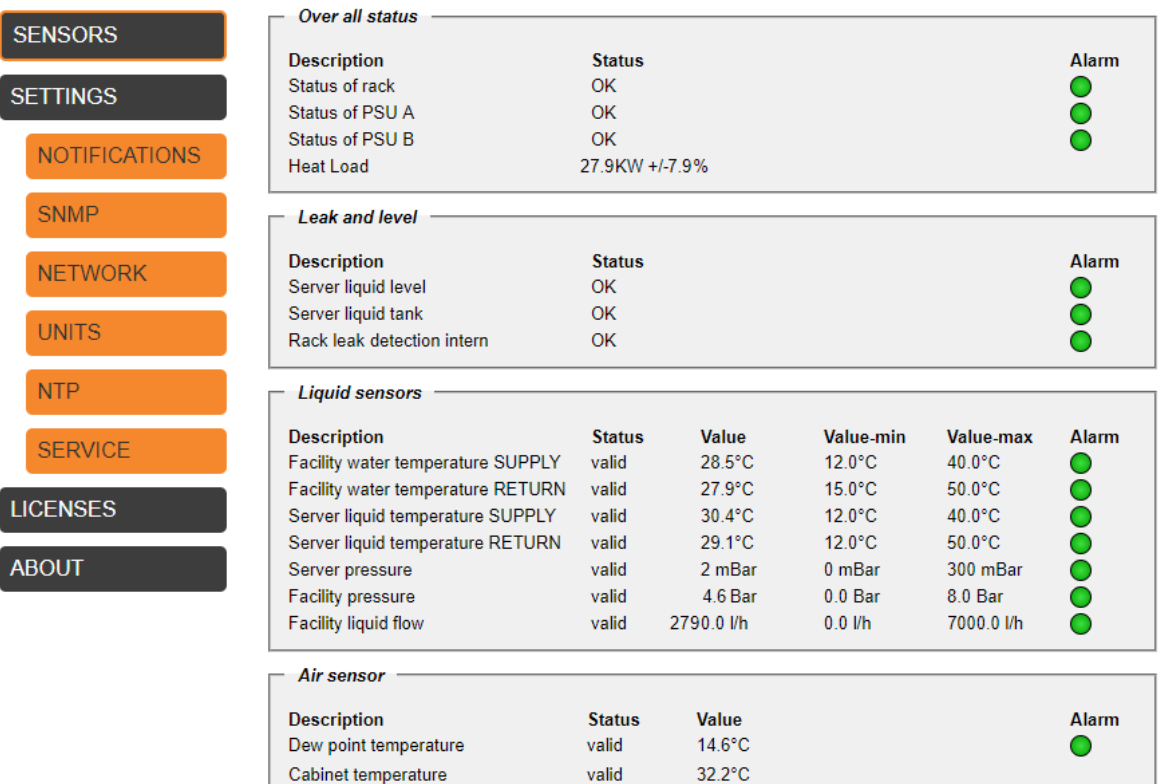

Copyright @ 2019 Asetek® All Rights Reserved

# 目次

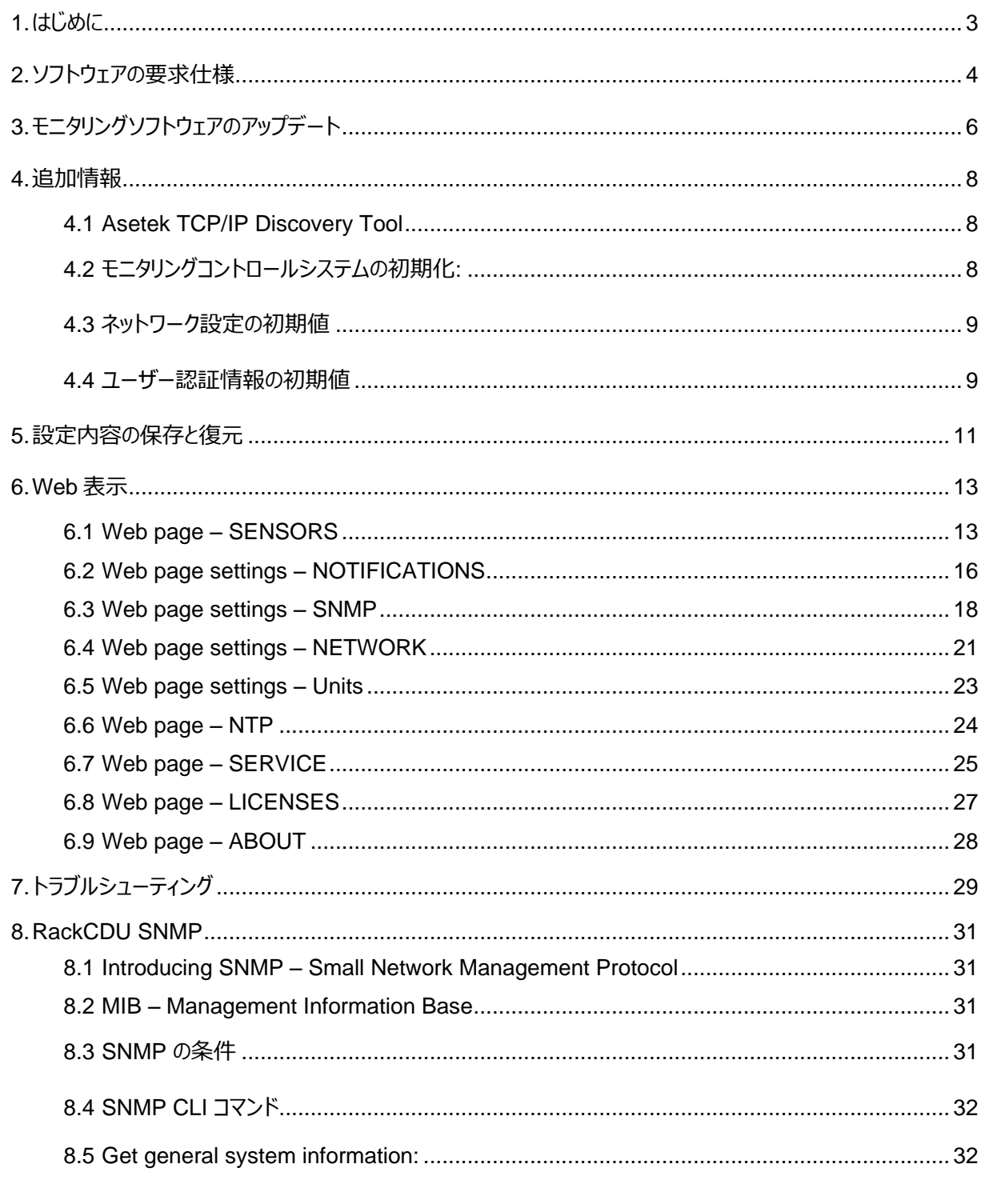

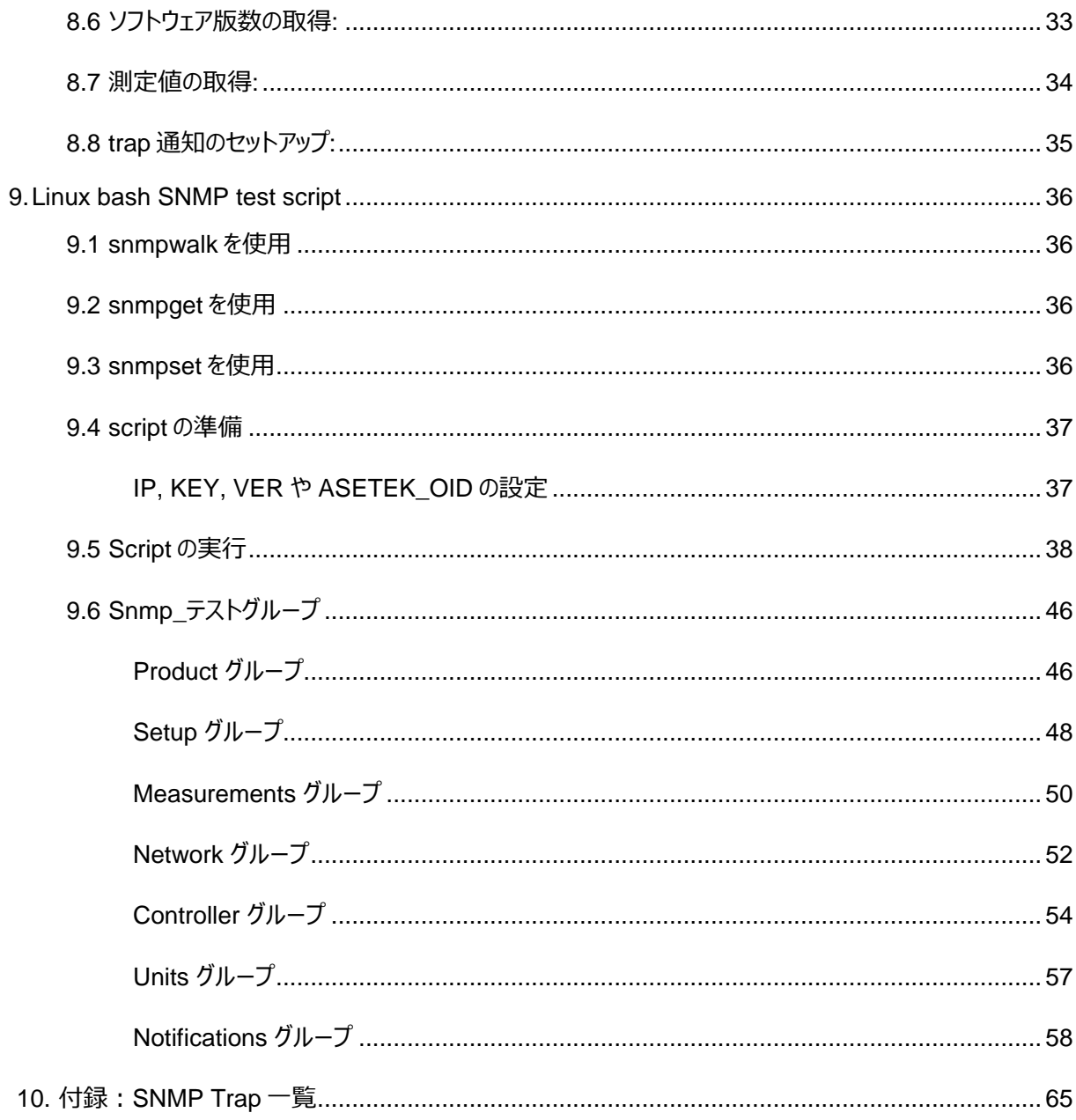

# <span id="page-3-0"></span>**1.** はじめに

モニタリングシステムでは、SNMP または Web ブラウザのインターフェースを使用して、4U-InRackCDU システム に関する以下の情報を監視できます。

- RackCDU のステイタス表示
- PSU のステイタス表示
- 設備冷却水の温度:給水・排水
- 設備冷却水の流量
- 設備冷却水の圧力
- サーバ冷却水の温度:給水・排水
- サーバ冷却水の圧力
- サーバ冷却水の水位 (OK / low)
- リザーバタンクの状態
- 漏水の有無 (OK / leak)
- CDU キャビネット内の温度
- 露点温度
- 熱交換量

モニタリングシステムの自動化は,Web や Small Network Management Protocol(SNMP)で実現できます。

さらに、小規模のビジネスクライアントでは、Web インターフェースを使用して監視とセットアップを行うことができま

す。

# <span id="page-4-0"></span>**2.** ソフトウェアの要求仕様

ソフトウェアモジュールには次のものが含まれます:

- SNMP モジュール 自動入力・出力用の CLI インターフェース
- WEB モジュール (HTML5, CSS3) マニュアル入力・出力用の GUI.
- TCPIPv4 他の Ethernet モジュール用のトランスポート層
- メジャメントモジュール センサー入力
- Ethernet バグ修正モジュール ソフトウェアアップデート

モニタリングシステムを Internet Explorer で使用するには、互換表示モードの設定の解除が必要です。 Internet Explorer の、[ツール]→ [互換表示設定] をクリックし、[イントラネットサイトを互換表示で表示する] のチェックボックスを解除してください。

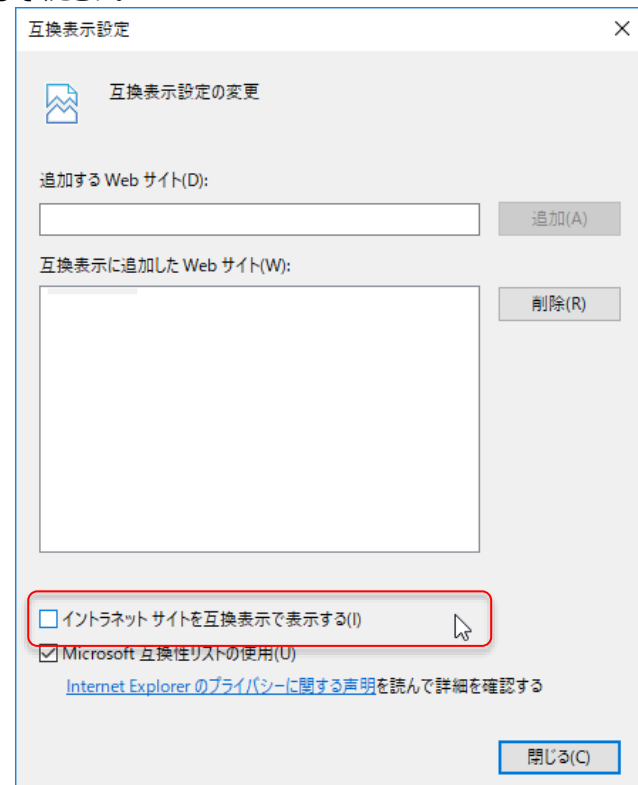

# <span id="page-6-0"></span>**3.** モニタリングソフトウェアのアップデート

ファームウェアのアップデートは、**SERVICE** ページの"Application Update"セクションで、次の手順で行います。:

- 1. "Choose File"をクリック
- 2. ファームウェアファイルを指定
- 3. "Update"をクリック

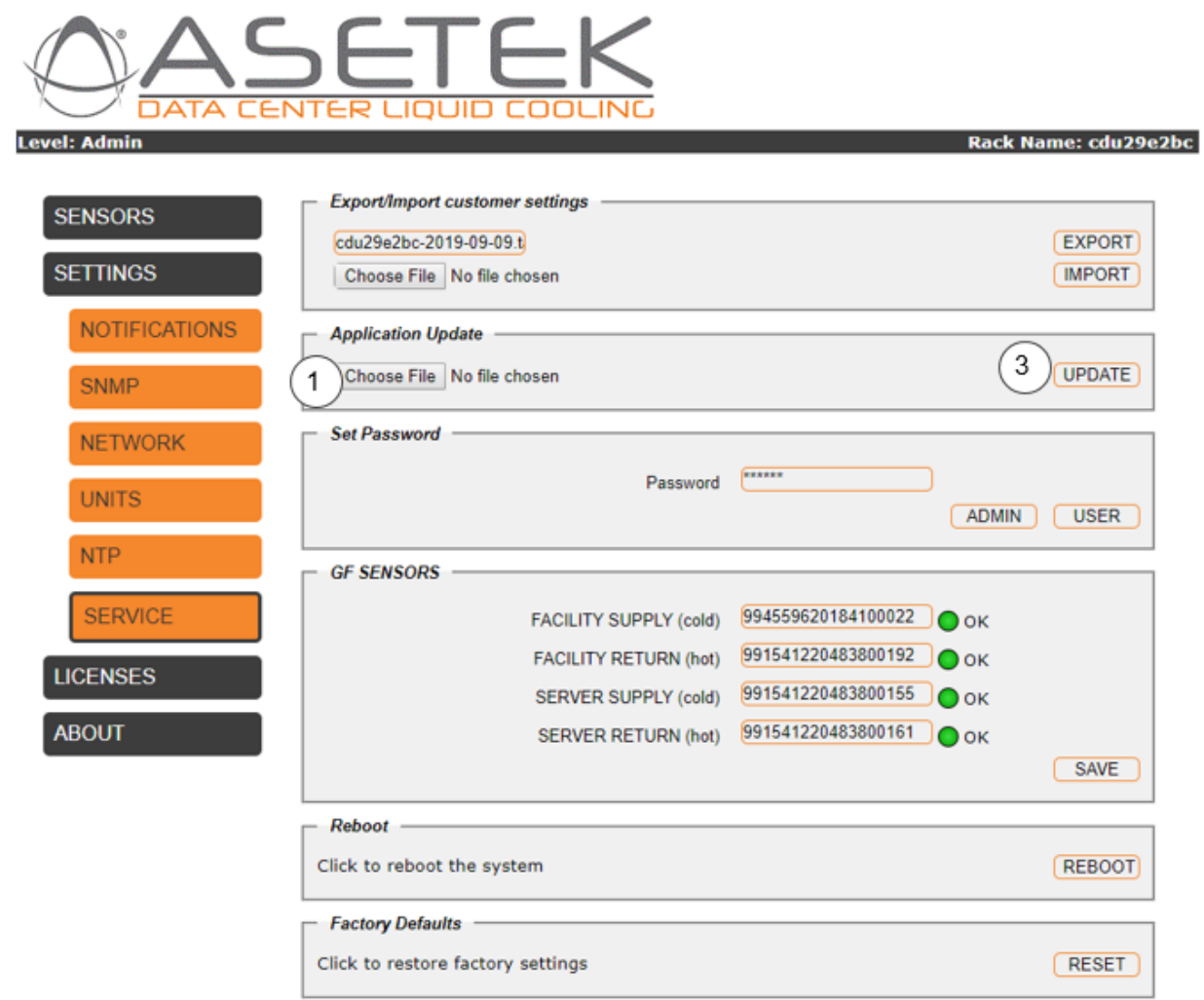

Copyright @ 2019 Asetek® All Rights Reserved

**ABOUT** ページでソフトウェアのバージョンが正しくアップされていることを確認してください。

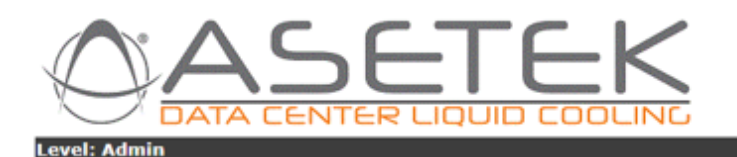

#### Rack Name: rpi3

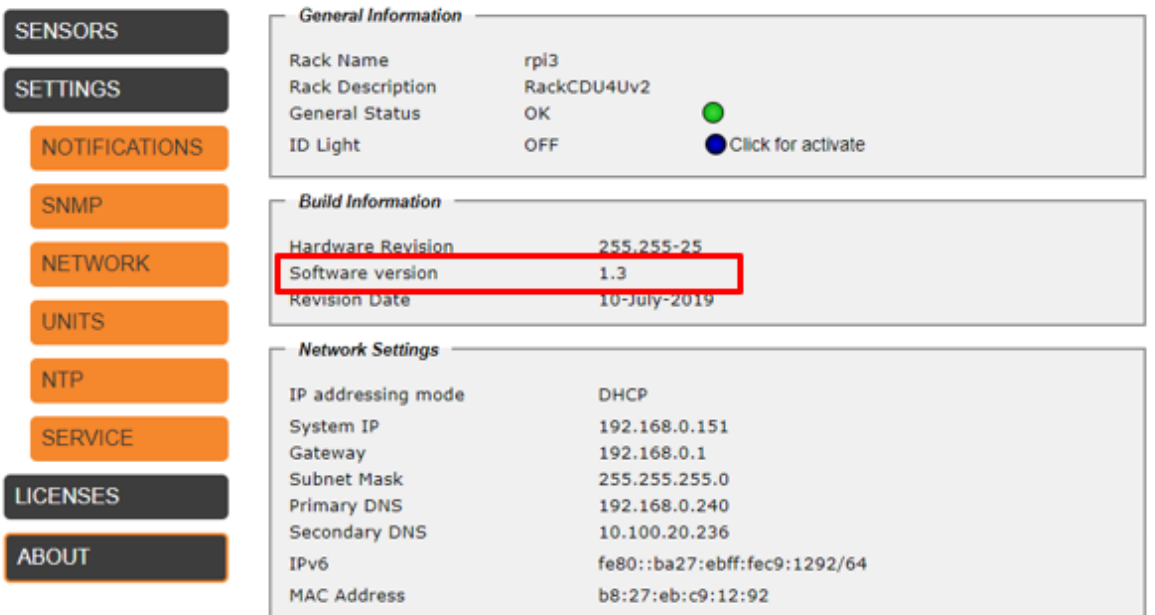

Copyright @ 2019 Asetek® All Rights Reserved

以下のページの設定は、ファームウェアをアップデートしても変更されません。

- **NOTIFICATION**: Notification と Alarm の設定
- **SNMP:** SNMP の設定とユーザー認証情報
- **NETWORK:** Network の設定
- **UNITS:** Unit の設定
- **NTP:** NTP の設定

設定の保存と復元は、 『5. 設定内容の保存と復元』を参照してください。

# <span id="page-8-0"></span>**4.** 追加情報

### <span id="page-8-1"></span>4.1 Asetek TCP/IP Discovery Tool

Asetek TCPIP Discovery Tool は 簡単な java アプリケーションで、 以下の手順でローカルサブネット内の RackCDU モニタリングコントロールボックスを検出することができます。:

- 保存場所の TCPIP Discovery Tool TCPIP Discoverer.jar を開くか、コマンドプロンプトから" java *jar TCPIP Discoverer.jar"* を入力してください。
- **Discover Devices** をクリックすることで、Rack モニタリングコントロールボックスのスキャンが開始されます。
- 目的の RackCDU モニタリングコントロールボックスをクリックすることで、その RackCDU のモニタリング Web ページを開くことができます。

# <span id="page-8-2"></span>4.2 モニタリングコントロールシステムの初期化:

**注意:** この初期化作業により、すべての設定値(ネットワーク設定を含む)が初期化されます

初期化作業は web ブラウザから実施する方法と、CDU キャビネットのリセットボタン押下による方法があります。

web ブラウザから:

**SERVICE** ページの **FACTORY DEFAULTS** にある、**RESET** ボタンをクリックしてください。

リセットボタンの押下:

リセットボタンは CDU キャビネットの下図の位置にあります。

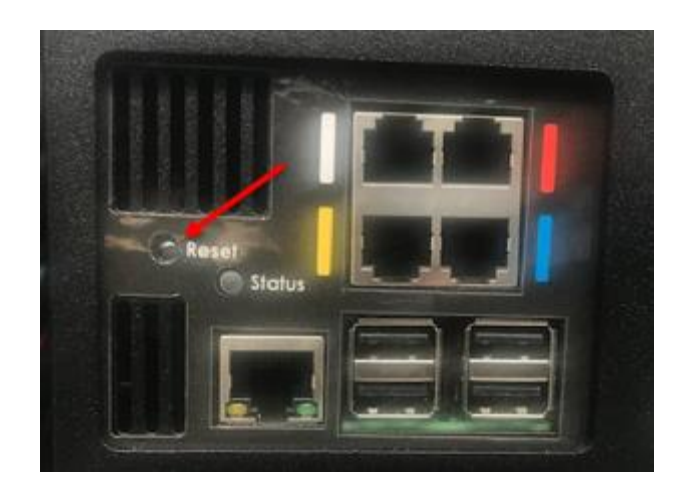

ボタンを 7 秒以上、15 秒未満押下すると、ネットワーク設定のみが初期化されます。

 ボタンを 15 秒以上押下すると、パスワード・System Name, System Location とネットワーク設定が初期 化されます。

以下のページの設定は、初期化作業を実施しても変更されません。

- **NOTIFICATION**: Notification と Alarm の設定
- **SNMP:** SNMP の設定とユーザー認証情報
- **NETWORK:** Network の設定
- **UNITS:** Unit の設定
- **NTP:** NTP の設定

設定の保存と復元は、 『5. 設定内容の保存と復元』を参照してください。

# <span id="page-9-0"></span>4.3 ネットワーク設定の初期値

- **IP アドレス : 192.168.0.199 (DHCP と接続されていないときのみ)**
- サブネットマスク : 255.255.255.0
- DHCP : ON

## <span id="page-9-1"></span>4.4 ユーザー認証情報の初期値

User – Web ページの閲覧か可能ですが、設定メニューへのアクセスと変更はできません。:

Username: User

Password: user

 Admin – Web ページの閲覧が可能で、設定メニューにアクセスしてモニタリングシステムの設定値を変更す ることも可能です。:

Username: Admin Password: admin

**注意:** 通常のご使用では User でのログインにてご使用ください。設定値を変更する場合にのみ、Admin アカウ ントをご使用ください。

# <span id="page-11-0"></span>**5.** 設定内容の保存と復元

以下の設定内容は **SERVICE** ページで保存・復元することができます。

- **NOTIFICATION**: Notification と Alarm の設定
- **SNMP:** SNMP の設定とユーザー認証情報
- **NETWORK:** Network の設定
- **UNITS:** Unit の設定
- **NTP:** NTP の設定

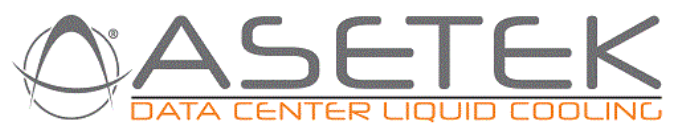

**Level: Admin** 

s

 $\mathbf{A}$ 

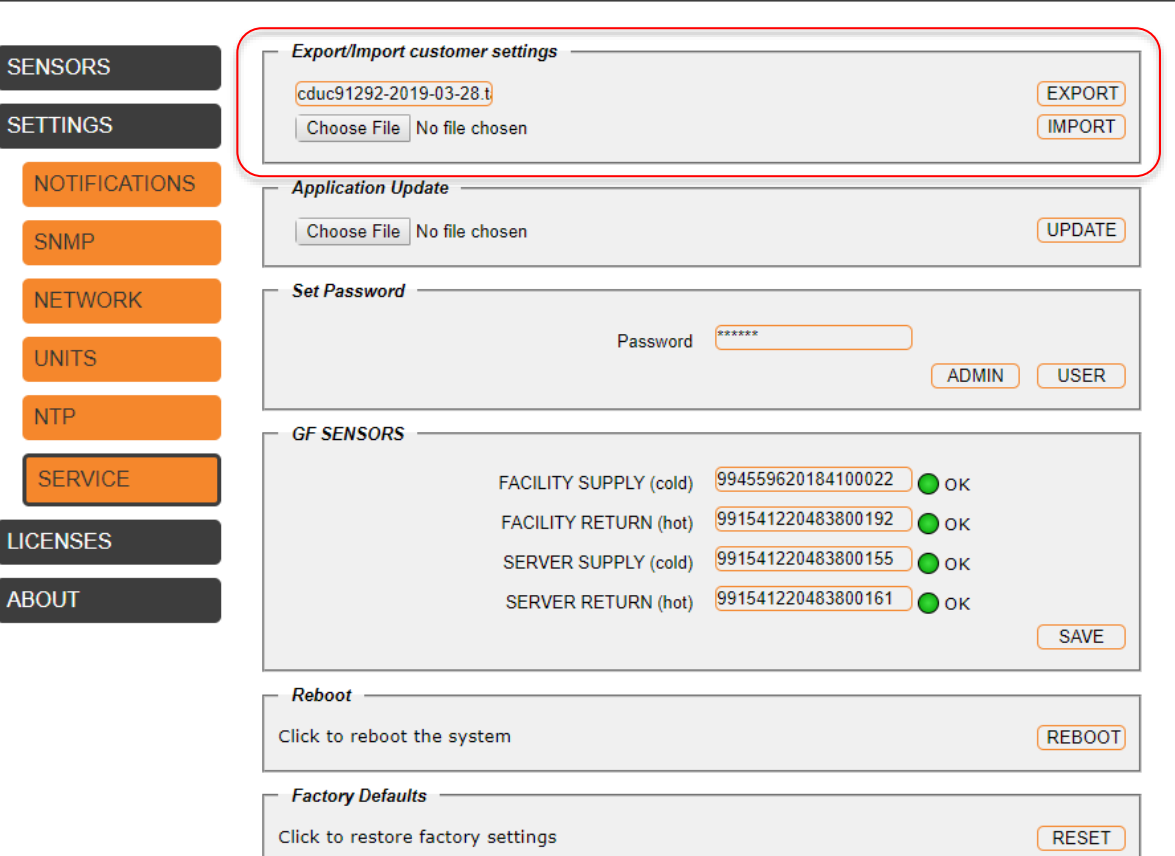

Copyright @ 2019 Asetek® All Rights Reserved

Asetek 4u InRackCDU モニタリングソフトウェアマニュアル インター インファイル

Rack Name: cduc91292

# <span id="page-13-0"></span>**6. Web** 表示

<span id="page-13-1"></span>ここでは、モニタリングシステムのさまざまな Web ページを紹介します。

### 6.1 Web page – SENSORS

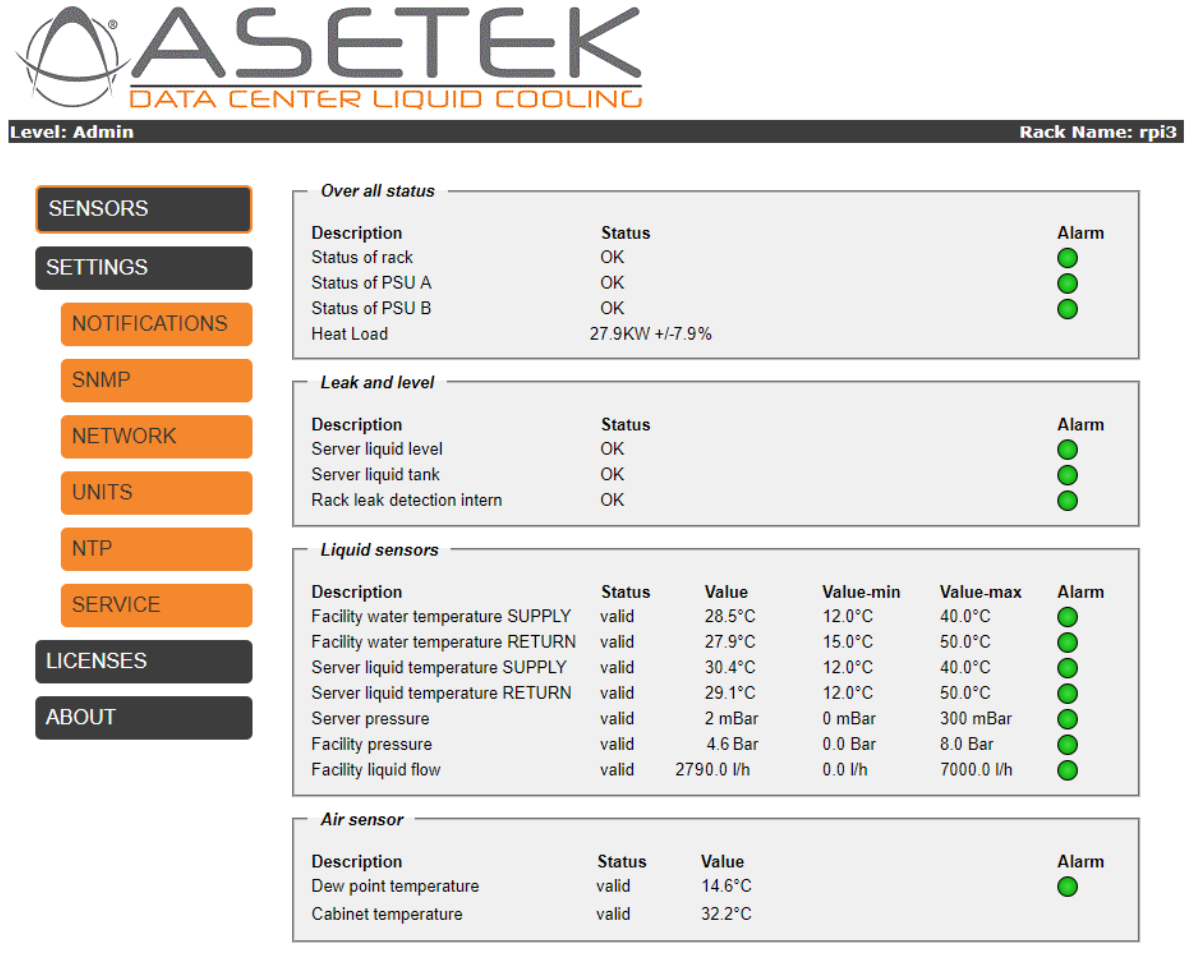

Copyright @ 2019 Asetek® All Rights Reserved

4U-InRackCDU システムの状態と、各センサーが取得した値がこのページにリスト表示されます。

Overall status

- Status of rack: 4U-InRackCDU システム全体のステイタスです。何らかのセンサーが異常を検知すると、 緑色の表示が黄色か赤色に変わります。
- Status of PSU A: PSU A のステイタスです。※
- Status of PSU B: PSU B のステイタスです※

Asetek 4u InRackCDU モニタリングソフトウェアマニュアル インター インファイル

※ PSU A/B の搭載位置は、インストレーション, オペレーション& メンテナンスガイドを参照してください。

Heat Load: 設備冷却水の流量と温度から計算された熱負荷の値です。

Leak and level

- Server liquid level: リザーバタンク内のクーラントの量が十分であるか不足しているかを表示します。
- Server liquid tank: リザーバタンクが CDU キャビネット内に装着されているかどうかを表示します。
- Rack leak detection intern: CDU キャビネット内部に漏水があるかどうかを表示します。
- Rack leak detection 1 and 2: 外部漏水センサーが漏水を検知しているかどうかを表示します。外部漏 水センサーを増設した場合は、**NOTIFICATIONS** ページで設定を実施してください。

Liquid sensors

- Facility water temperature SUPPLY: 設備から CDU キャビネット入ってくる冷却水の温度です。
- Facility water temperature RETURN: CDU キャビネットから設備に戻っていく冷却水の温度です。
- Server liquid temperature SUPPLY: サーバに入っていくクーラントの給水温度です。
- Server liquid temperature RETURN: サーバから戻ってきたクーラントの排水温度です。

温度表示は、摂氏 [°C] または華氏 [°F]の選択が可能です。 変更は、**UNITS** ページで実施してください。

- Server pressure: CDU キャビネット内のクーラントの圧力です。
- Facility pressure: CDU キャビネット内の設備冷却水(排水側)の圧力です。

圧力表示は、BAR または PSI の選択が可能です。 変更は、**UNITS** ページで実施してください。

● Facility liquid flow: 設備冷却水の流量です。

流量表示は、リットル毎時[l/h]、ガロン毎分 [GPM] (US)の選択が可能です。 変更は、**UNITS** ページで実施 してください。

#### Air sensors

Dew point temperature: 露点(計算値)です。

● Cabinet temperature: CDU キャビネット内の温度です。

### <span id="page-16-0"></span>6.2 Web page settings – NOTIFICATIONS

#### **DATA** Rack Name: cduc91292 Level: Admin - SNMP Notifications **SENSORS** Description Alarm/Trap Send warning notifications  $\Box$ **SETTINGS** Send alarm notifications  $\Box$ **NOTIFICATIONS** Notification Settings -Description Alarm/Trap Attached **SNMP** Alarm PSU A  $\qquad \qquad \Box$ Alarm PSU B  $\Box$ **NETWORK** Alarm Sensor Facility Supply(in) [3] Alarm Sensor Facility Return(out) **UNITS** Alarm Sensor Server Supply(out) Alarm Sensor Server Return(in) <sup>11</sup> **NTP Liquid Level**  $\qquad \qquad \Box$ Liquid Tank Sense  $\Box$ **SERVICE** Leak Detection Internal  $\Box$ Leak Detection Front  $\Box$  $\Box$ **LICENSES**  $\Box$ Leak Detection Rear  $\Box$  $\Box$ **ABOUT** Dew point Sensor temperature value alarm settings **Description** Severity Value minimum Unit Trap Value maximum Unit Trap Facility In Temperatur Warning  $[10.0]$  $\mathbf{C}^{\bullet}=\square$  $30.0$  $\mathbf{C}^{\mathsf{p}}$  .  $\Box$ Facility In Temperatur Alarm **C**<sup>+</sup>  $\Box$  $35.0$ l c°  $\Box$  $[10.0]$  $55.0$ l c°  $\Box$ Facility Out Temperatur Warning  $10.0$ **C**<sup>e</sup>  $\Box$ Facility Out Temperatur Alarm  $[10.0]$  $\mathbf{C}^{\mathsf{p}}$  $\Box$ 60.0  $\mathbf{C}^{\mathsf{p}}$  $\Box$ 40.0 Server In Temperatur Warning  $10.0$  $\mathbf{C}^{\mathsf{p}}$  $\Box$ C°  $\Box$ Server In Temperatur Alarm  $10.0$  $\mathbb{C}^{\circ}$  $\Box$  $45.0$ C°  $\Box$ с÷  $\Box$ 60.0 l c°  $\Box$  $10.0$ Server Out Temperatur Warning Server Out Temperatur Alarm  $10.0$  $\mathbf{C}^{\mathsf{p}}$  $\Box$  $65.0$  $\mathbb{C}^*$  $\blacksquare$ Sensor Pressure value alarm settings Description Severity Value minimum Unit Trap Value maximum Unit Trap **Facility Pressure** Warning  $0.0$  $5.0$ Bar III Bar III **Facility Pressure**  $[0.0]$ Bar  $\Box$  $6.5$ Bar  $\Box$ Alarm Server Pressure  $mBar$  $[200]$ mBar Warning  $\sqrt{0}$ Server Pressure Alarm O mBar III 300  $mBar \equiv$ Sensor Flow value alarm settings Description Severity Value minimum Unit Trap Value maximum Unit Trap Facility Flow Warning 0.0 ) ∪h □  $5.0$  $\mathsf{V}\mathsf{h}=\square$ Facility Flow Alarm  $\overline{0.0}$  $m =$  $[20.0]$ ) ∪h □

[SAVE ] CANCEL]

Copyright @ 2019 Asetek® All Rights Reserved

SNMP Notifications:

Asetek 4u InRackCDU モニタリングソフトウェアマニュアル イイチャング インタング

 Send warnings/alarm notifications: センサーが読み取った値が、**NOTIFICATIONS** ページで設定さ れたセンサーウォーニング・アラーム閾値を超えた場合、SNMP インターフェースがトラップを生成することを有 効にします。

Notifications Settings: Warning \ Alarm の通知を有効にします。

各センサーにおいて、最小値と最大値の warning・alarm の閾値をできます。また、それぞれの閾値に対して、

センサー値が超えた場合に通知をするかどうかを指定します。 例外として、漏水(leak)センサーと水位

(level)センサーには閾値はありません。

一般的には、Warning の範囲は Alarm の範囲より広くなければなりません。下表は、発生した事象により生 成されるトラップのタイプと、生成されるトラップのタイプの関連を表しています。

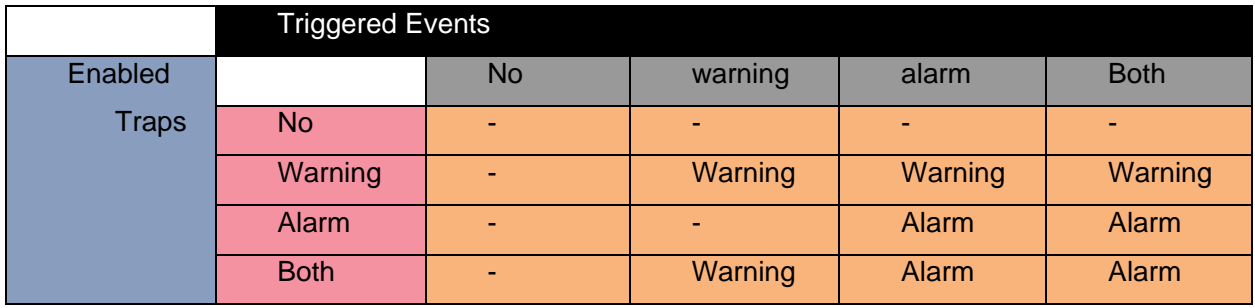

Table – 発生した事象のトラップのタイプと、生成されるトラップのタイプ

warning と alarm の最小値(min)と最大値(max)が閾値として入力され、チェックボックスが有効になると、その センサーのトラップは有効になります。つまりそれぞれのセンサーで有効になるのは最大4つです。もしセンサーの測 定値が warning の範囲で alarm の閾値よりも低い場合、warning のトラップが生成されます。もしセンサーの 測定値が alarm の範囲である場合、alarm のトラップが生成されます。 **SENSORS** ページ には、現在のセン サー測定値(Vaule)と共に、閾値(Value-min/Value-max)alarm/warning のが表示されます。 正常状態か warning 状態の時は warning の閾値が表示され、alarm 状態の時は alarm の閾値が表示されます。

### <span id="page-18-0"></span>6.3 Web page settings – SNMP

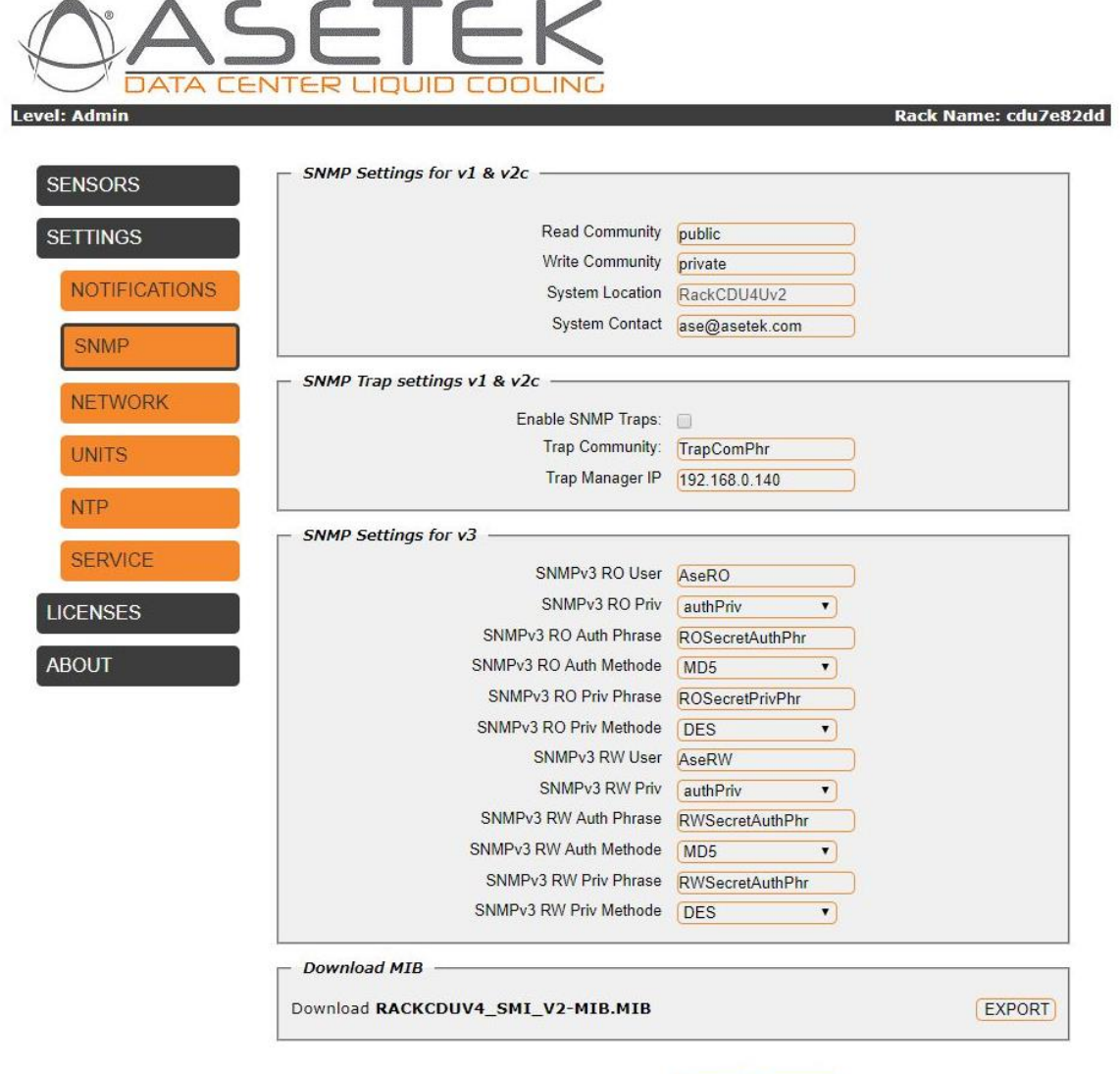

SAVE CANCEL

SNMP Settings for v1 & v2c:

- Read Community: 読み取り専用ユーザのコミュニティ ID です。
- Write Community:読み取りおよび書き込み可能ユーザのコミュニティ ID です。
- System Location: ホストを識別するための情報で、トラップで論理名を指定するために使用されます。
- System Contact: 連絡先の email アドレスです。

SNMP Trap settings for v1 & v2c

- Enable SNMP Trap: SNMPトラップを有効にします。
- Trap Community: サニティフィルタリングの ID です。
- Trap Manager IP: トラップサーバの IP アドレスです。

SNMP settings for v3

読み取り専用ユーザ(RO User)と、読み取りと書き込みの両方が可能なユーザ(RW User)のための設定です。 読み取りまたは変更可能なすべての設定は、MIB ファイルによって指定されます。

- SNMPv3 RO User
- ユーザーグループはたは単一のユーザーをここに追加できます。
- SNMPv3 RO Priv

権限レベルを選択します。( AuthPriv, AuthNoPriv または noAuthnoPriv)

• SNMPv3 RO Auth Prase

読み取り専用ユーザー・グループ・メンバーの認証に使用する共通のパスフレーズ/パスワードを選択します。

• SNMPv3 RO Auth Methode

MD5 ハッシュ方式または SHA ハッシュ方式を選択して、認証フレーズを検証します。

• SNMPv3 RO Priv Phrase

暗号化するパスフレーズを選択します。

• SNMPv3 RO Priv Methode

DES または AES 暗号化のいずれかを選択します。

• SNMPv3 RW user

暗号化するパスフレーズを選択します。

• SNMPv3 RW Priv

権限レベルを選択します。( AuthPriv, AuthNoPriv または noAuthnoPriv)

- SNMPv3 RW Auth Phrase
- 読み取り/書き込みユーザー・グループ・メンバーの認証用の共通パスフレーズ/パスワードを選択します。
- SNMPv3 RW Auth Methode

MD5 ハッシュ方式または SHA ハッシュ方式を選択して、認証フレーズを検証します。

• SNMPv3 RW Priv Phrase

暗号化するパスフレーズを選択します。

• SNMPv3 RW Priv Methode

DES または AES 暗号化のいずれかを選択します。

Download MIB

"EXPORT" ボタンをクリックすることで、MIB ファイルをダウンロードすることができます。

SAVE ボタンをクリックすると、すべての変更が保存され、Cancel ボタンをクリックすると変更は保存されません。

### <span id="page-21-0"></span>6.4 Web page settings – NETWORK

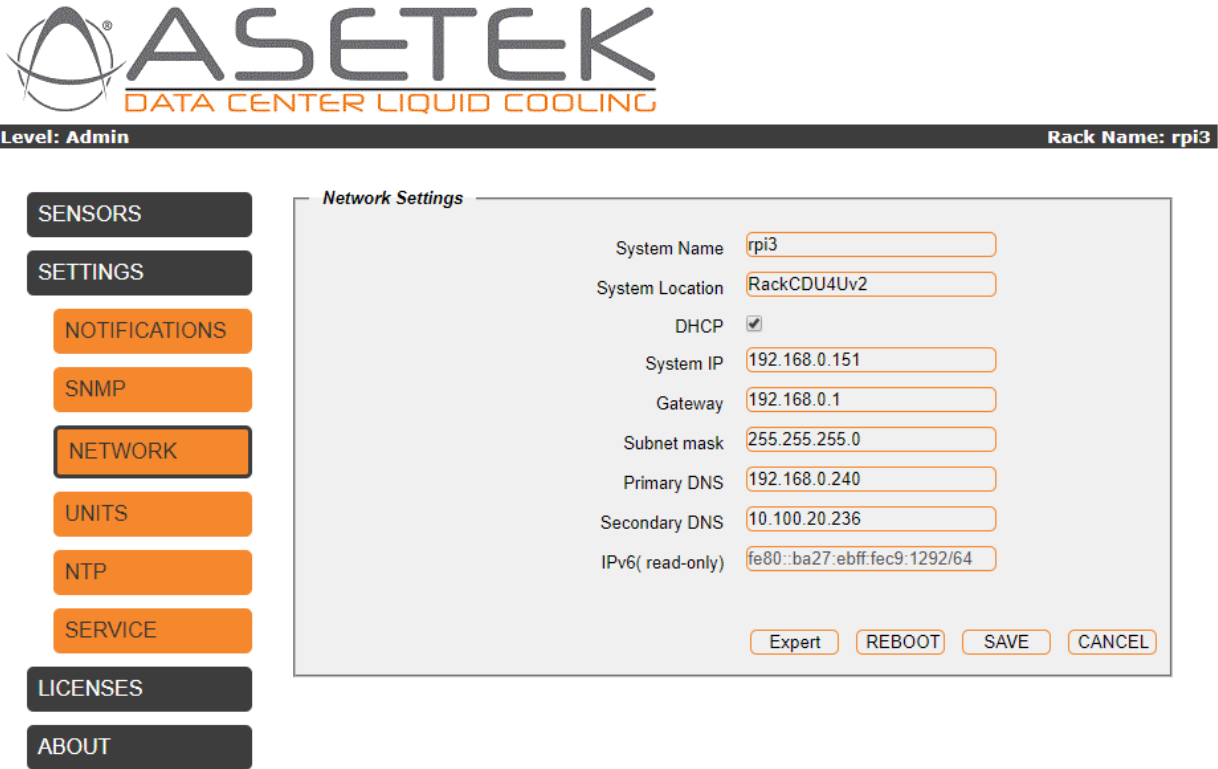

Copyright @ 2019 Asetek® All Rights Reserved

System name: システムの名前です。 'a'..'z'のアルファベットと、'0'..'9'の数字の組み合わせで、2 文字以上、 15 文字未満で構成してください。この名前はネットワーク上でのホスト名にもなります。上記の例で は、"ping rpi3.local" により 4U-InRackCDU システムからの応答を確認することができます。また、すべて のネットワークアプリケーションで大文字と小文字が区別されるわけではないため、大文字と小文字を区別し て名前を定義することは避けてください。

System Location: システムの場所名です。4U-InRackCDU システムの設置場所の名前を、任意の文字と 数字の組み合わせで作成してください。

**DHCP: DHCP のチェックボックスをオンにすると、DHCP が有効になり、ネットワーク内の DHCP サーバ IP アド** レスから 4U-InRackCDU システムに IP アドレスが割り当てられます。

- System IP: 4U-InRackCDU システムの IP アドレスです。 DHCP をチエックした場合は現在の IP アドレスが 表示され、DHCP をチェックていたい場合は、任意の固定 IP アドレスを指定します。 DHCP がチェックされ ても有効な IP アドレスが割り当てられない場合は、15 秒後に 192.168.0.199 の IP アドレスが適用されま す。
- Gateway: ネットワークのゲートウェイの IP アドレスです。通常は、ローカル TCP/IP ネットワークのルーターの IP アドレスです。DHCP から提供されるか、または任意の値を入力します。

Subnet Mask: サブネットマスクです。DHCP から提供されるか、または任意の値を入力します。

Primary DNS: プライマリ DNS の IP アドレスです。

Secondary DNS: セカンダリ DNS の IP アドレスです。IPv6 を使用する場合は、「Expert」をクリックしてくださ

い。 ネットワーク構成ファイルが表示され、変更が可能となります。

IPv6 (read only): IPv6 の IP アドレスです。

設定作業中に問題が生じた場合は、CDU キャビネット背面のリセットボタンを押してください。7 秒以上・15 秒 未満押し続けると、DHCP がデフォルトになり、システムが再起動します。 15 秒以上押し続けると、すべての設 定値が工場出荷時の状態に戻ります。

### <span id="page-23-0"></span>6.5 Web page settings – Units

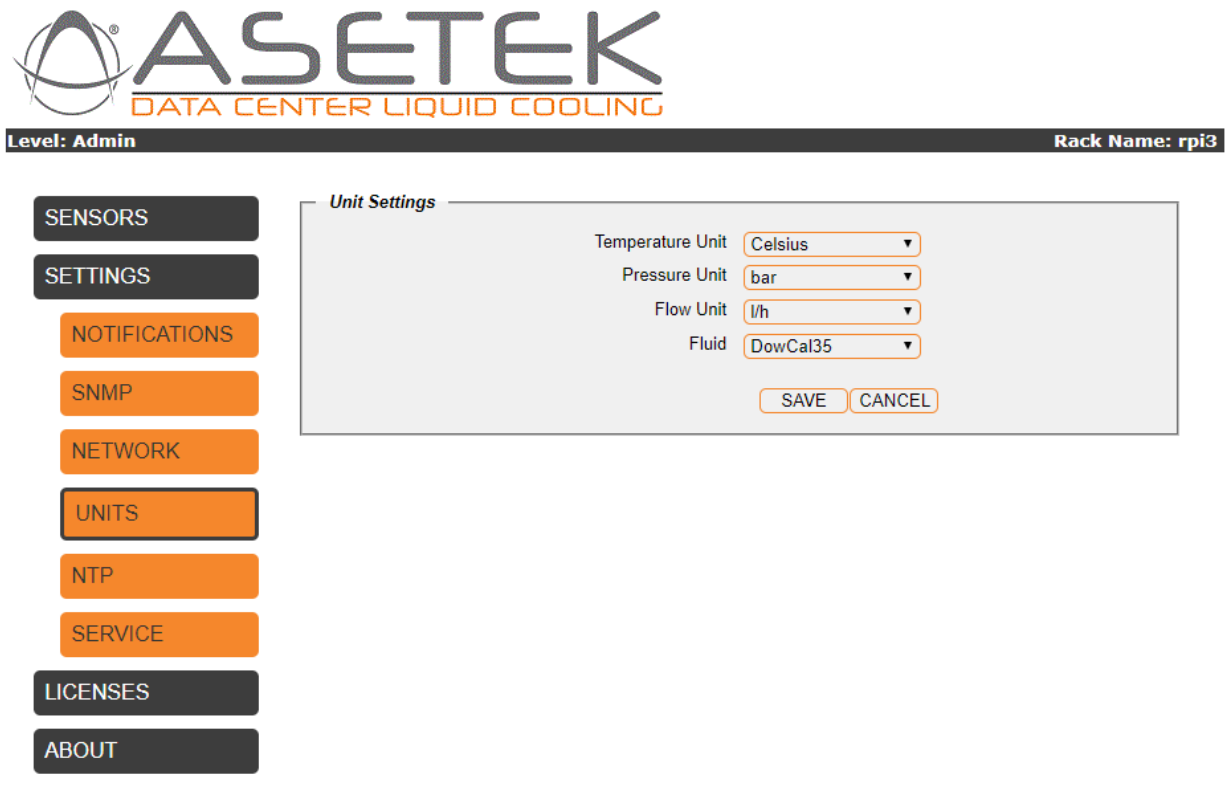

Copyright @ 2019 Asetek® All Rights Reserved

Temperature Unit: web ページで表示する温度の単位を指定します。 摂氏 [°C] または華氏 [°F]の選択が

可能です。

Pressure Unit*:* web ページで表示する圧力の単位を指定します。bar または PSI の選択が可能です。

Flow unit: web ページで表示する流量の単位を指定します。リットル毎時[l/h]、ガロン(us)毎分 [GPM]の選

択が可能です。

Fluid: 設備側冷却水の種類を選択します。計算される熱量の値に影響します。

### <span id="page-24-0"></span>6.6 Web page – NTP

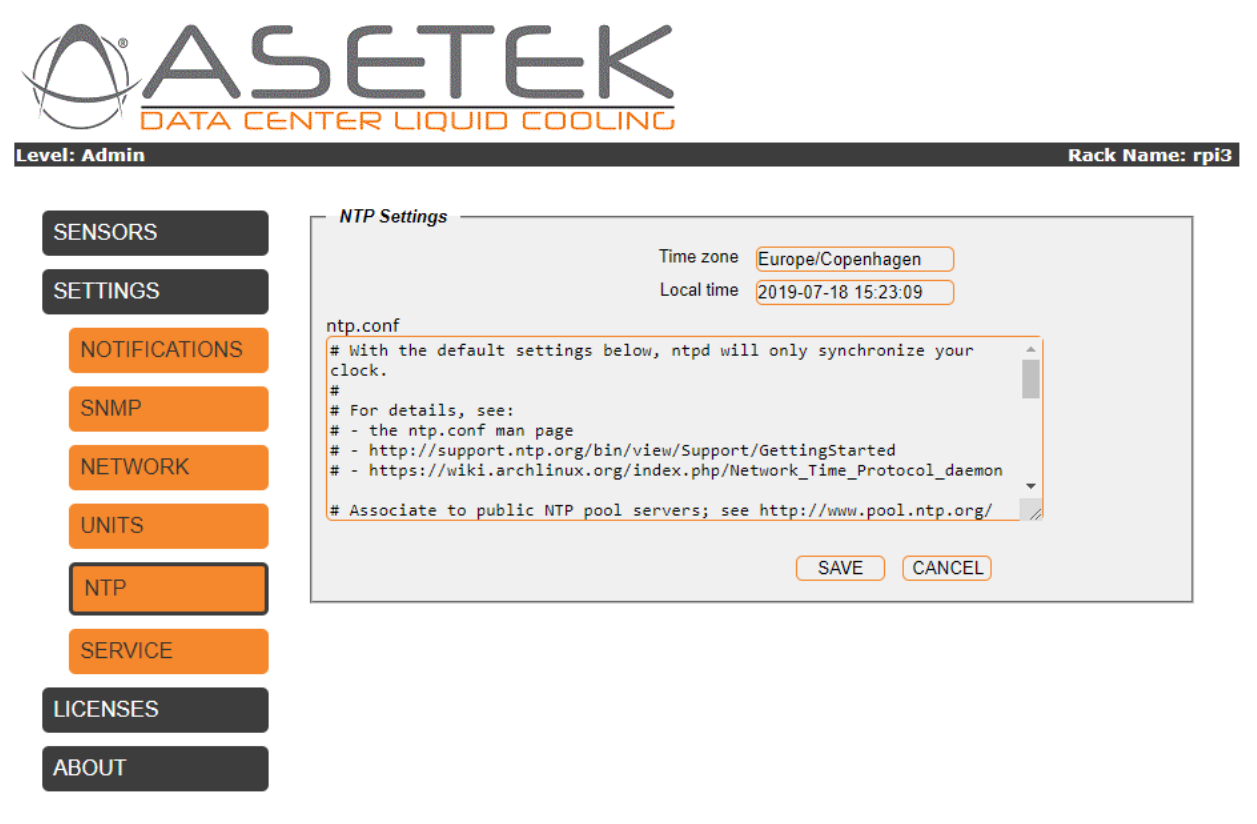

Copyright @ 2019 Asetek® All Rights Reserved

NTP – (Network Time Protocol) は一般的に、非常に特殊なサーバセンターであり、設定値を変更するには

単純な GUI では難しいため、ここでは ntp-configuration ファイルを直接編集します。

Time zone: Time zone の選択および文字列の形式については、以下の URL を参照してください。

www.iana.org/time-zones/repository/tzdata-latest.tar.gz

Local Time: NTP から取得された現在の時間です。

ntp.conf: There are many good places to find info, about syntax of NPT の設定ファイル ntp.conf の

変種は、以下の URL を参照してください。

https://wiki.archlinux.org/index.php/Network\_Time\_Protocol\_daemon.

### <span id="page-25-0"></span>6.7 Web page – SERVICE

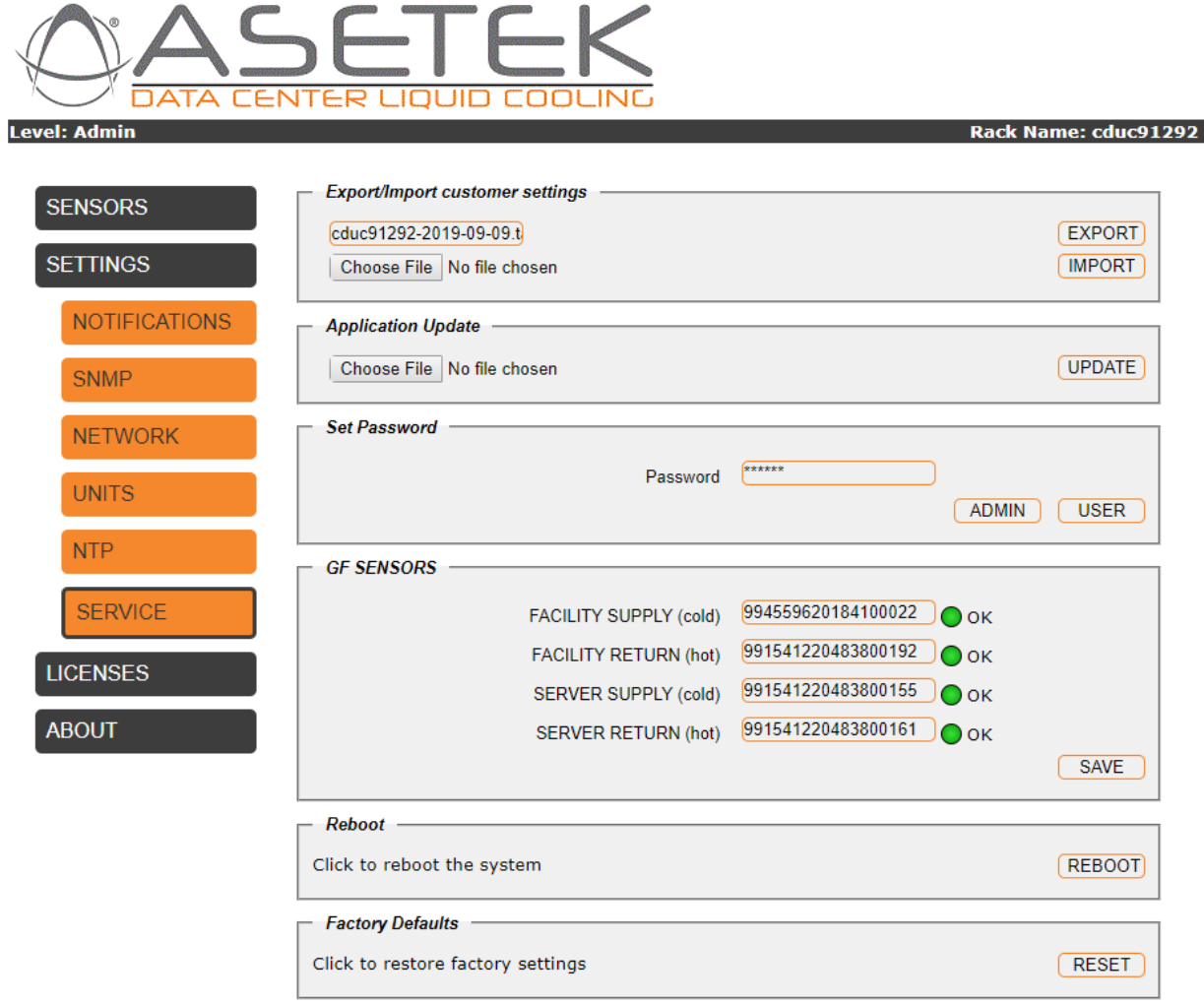

Copyright @ 2019 Asetek® All Rights Reserved

Export/Import customer settings: "Export"をクリックすることで、現在の設定を PC にダウンロードすることが できます。 復元するには、"Import"をクリックして設定ファイルを指定してください。この機能はバックアップとし て使用することが目的で、名前などがファイルに保存されるため、ファイルは RackCDU ごとに分けることを推 奨します。

Application Update: "Update"をクリックしてファイルを指定することで、モニタリングソフトウェアのファームウェアを アップデートすることができます。

Set Password: Admin と User のパスワードを設定することができます。

GF SENSORS: 1 つ以上の温度センサーを交換した場合、センサーの ID 情報を更新する必要があります。 使用できるセンサーは、グランドフォスセンサーのみです。

Reboot: REBOOT をクリックすると、システムが再起動します。

Factory Default: Reset をクリックすると、以下のように設定内容が初期化されます:

- System Name: cdu<mac アドレスの末尾 6 文字>"
- System Description: "RackCDU4Uv2"
- IP アドレス: DHCP 有効(DHCP に接続されない場合は、IP アドレス:192.168.0.199)
- パスワード: 4.4 項参照

以下のページの設定は、初期化作業を実施しても変更されません。

- **NOTIFICATION: Notification と Alarm の設定**
- **UNITS:** Unit の設定
- **NTP:** NTP の設定
- **SERVICE:** センサー情報

設定の保存と復元は、 『5. 設定内容の保存と復元』を参照してください。

# <span id="page-27-0"></span>6.8 Web page – LICENSES

 $\bar{\chi}$ 

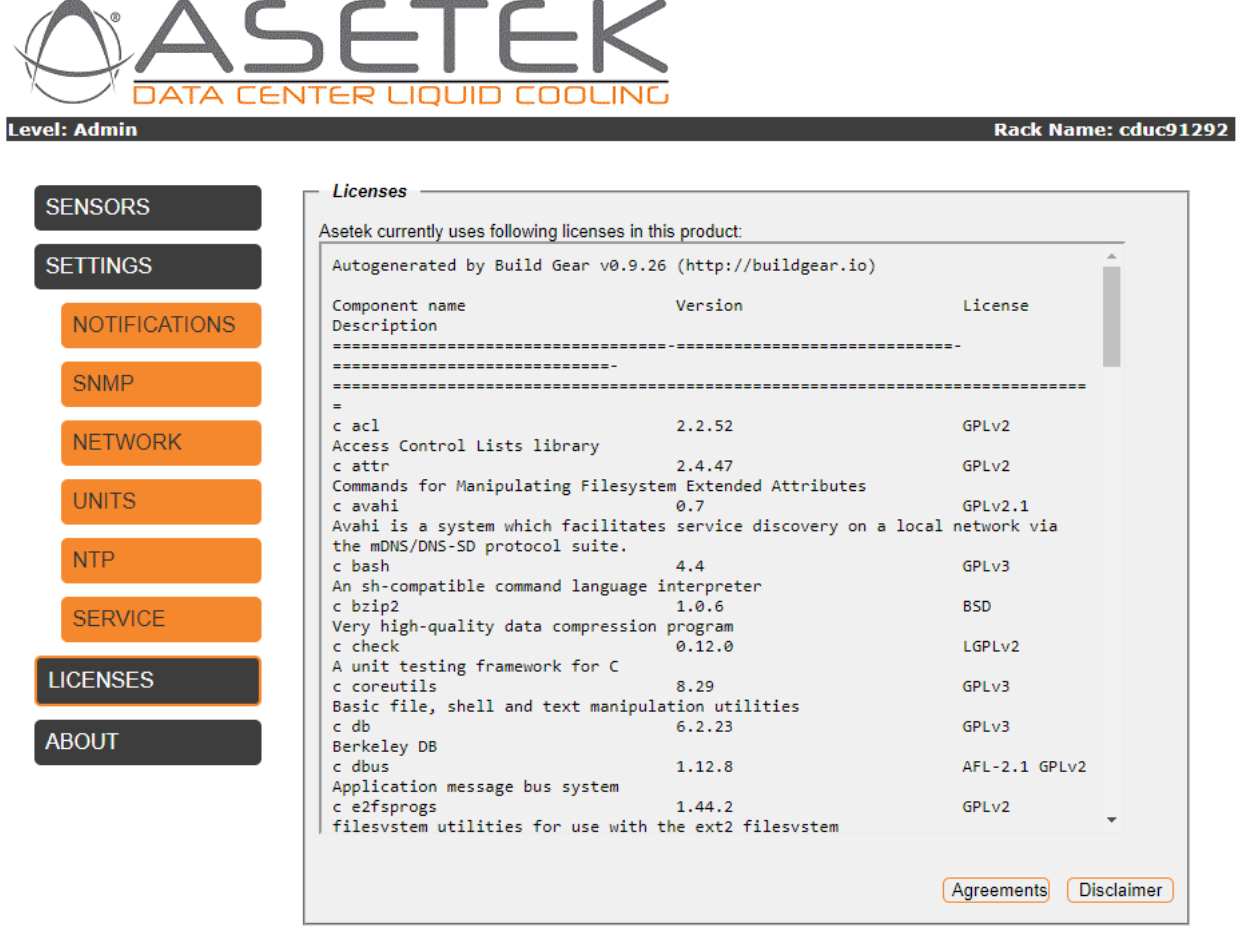

Copyright @ 2019 Asetek® All Rights Reserved

4U-InRackCDU システムで使用されているオープンソースライセンスの一覧です。

すべてのライセンスは使用許諾の契約を完了しています。

# <span id="page-28-0"></span>6.9 Web page – ABOUT

このページには、ハードウェアとソフトウェアの版数、ネットワーク設定、およびセンサーに関する情報が表示されま

す。このページの目的は、RackCDU からの最も重要な情報の概要を示すことです。The about page

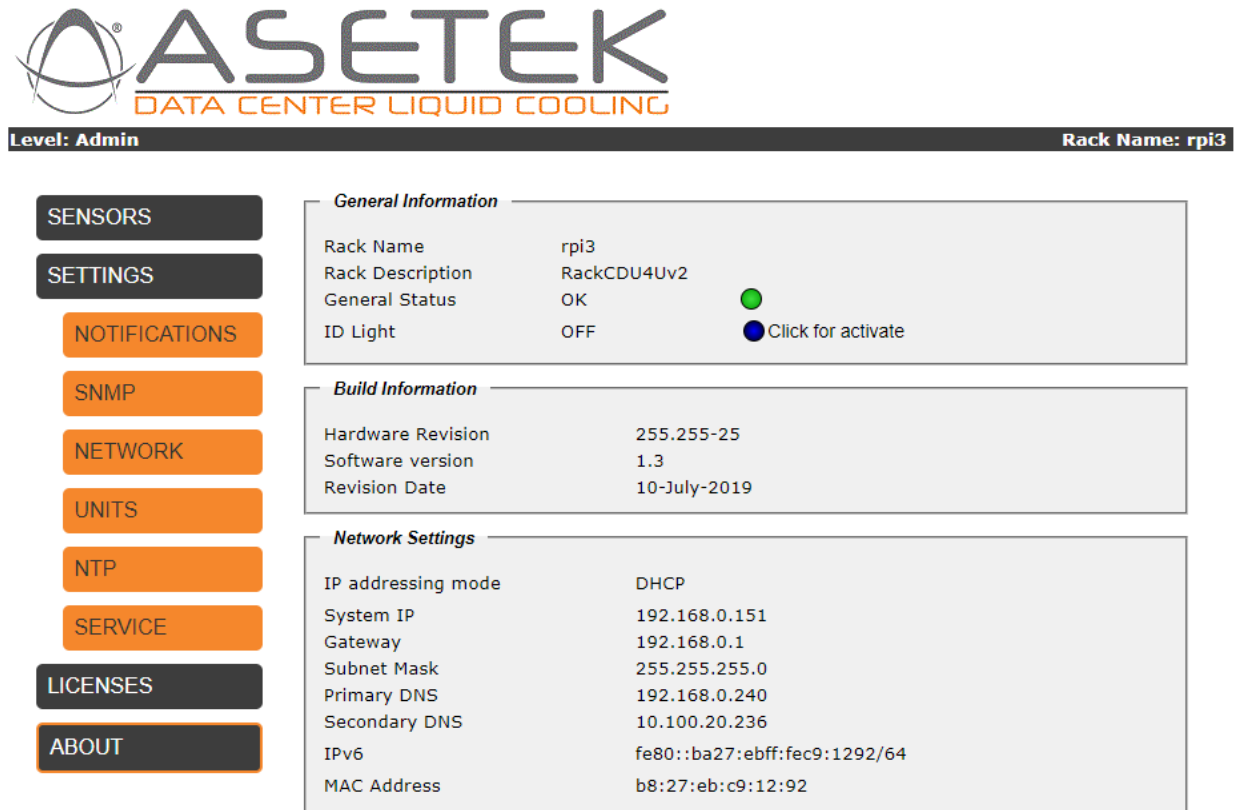

Copyright @ 2019 Asetek® All Rights Reserved

General information:

- Rack Name: System Name が表示されます。
- Rack Description: System Location が表示されます。
- General status: 4U-InRackCDU システムのステイタスが表示されます。 センサーが異常を検知すると、イ ンジケータは緑色から黄色または赤色に変わります。
- ID Light: ID Light のインジケータをクリックすると青色になり、RackCDU 本体のステイタス LED(前後)が 青色に点灯します。これにより、設置場所で特定の RackCDU を区別することができます。 インジケータを 再度クリックすることで LED は消灯します。

- Build Information: ソフトウェアとハードウェアの版数が表示されます。
- Network Settings: 現在のネットワーク設定が表示されます。

# <span id="page-29-0"></span>**7.** トラブルシューティング

Alarm のインジケータは通常時は緑色ですが、異常検出時には黄色(Warning)か赤色(Alarm)に変わります。

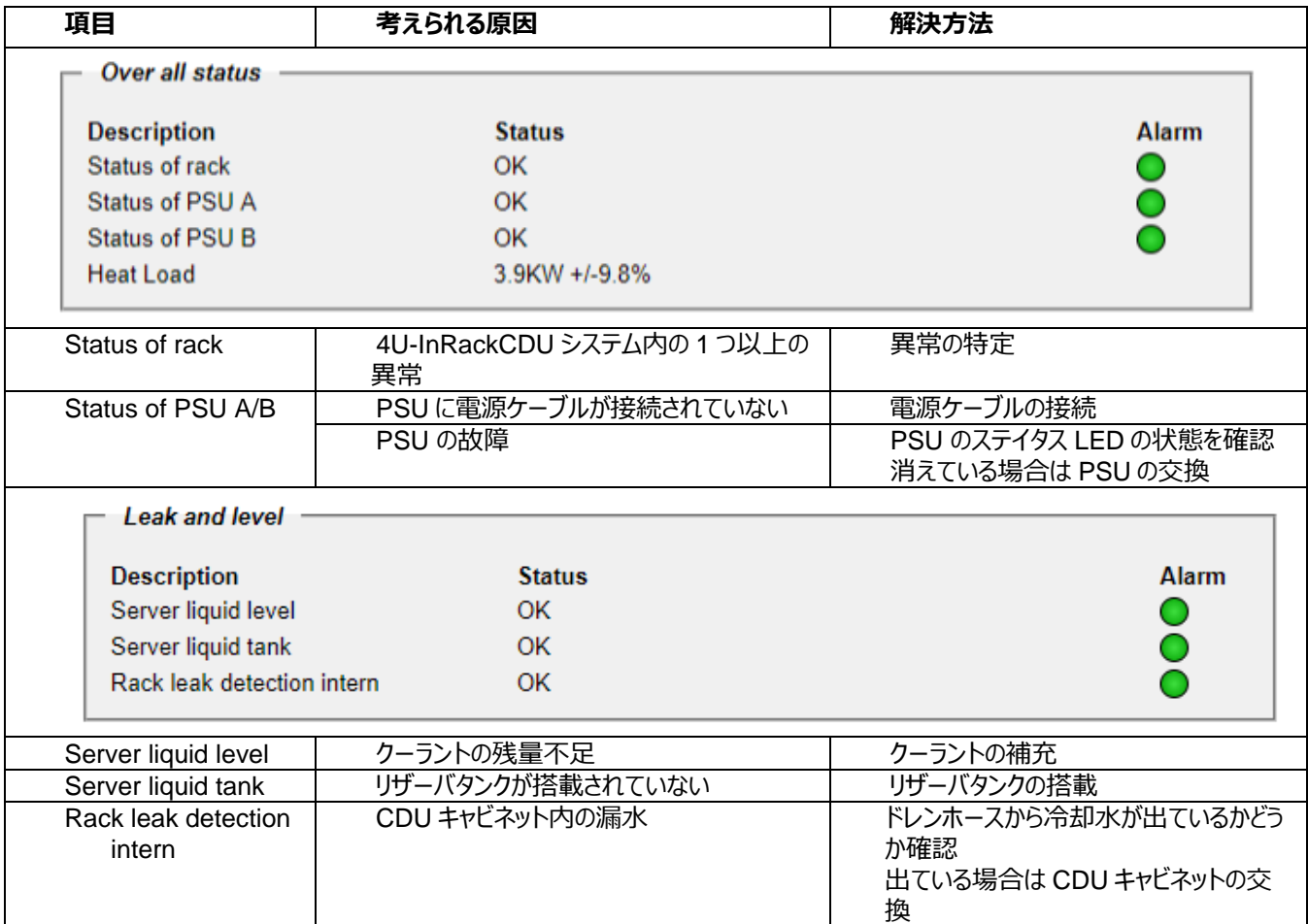

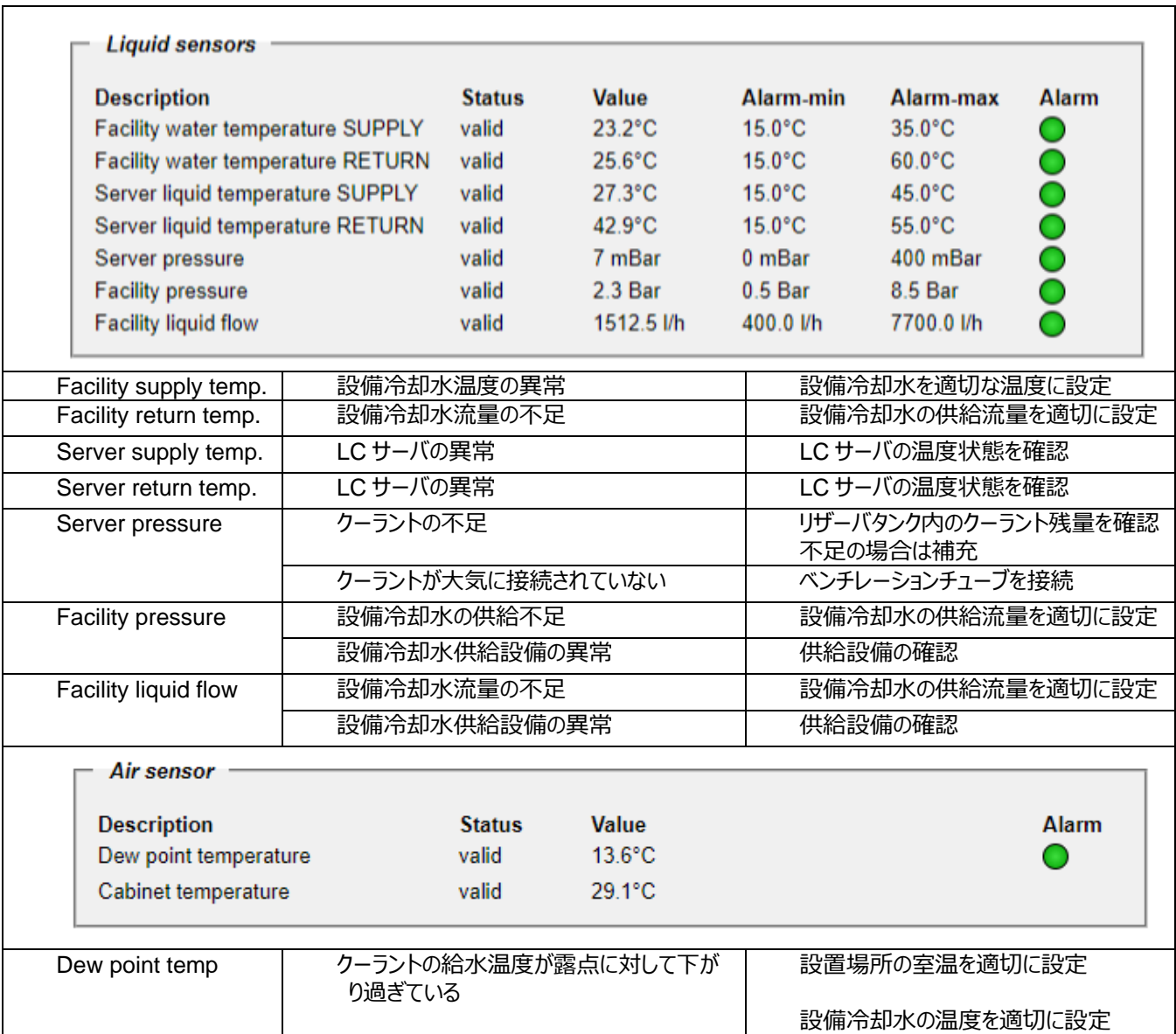

### <span id="page-31-0"></span>**8. RackCDU SNMP**

### <span id="page-31-1"></span>8.1 Introducing SNMP – Small Network Management Protocol

The **S**mall **N**etwork **M**anagement **P**rotocol - **SNMP** は、コンピュータネットワークに接続されたデバイスを管 理するためのツールです。ネットワークには、管理対象のデバイスにインストールされた agent(ソフトウェア)と、 それを通信管理する manager(ソフトウェア)が含まれています。Manager の役割は状態の情報収集する ことですが、時にはデバイスの制御を行います。Agent の役割は manager の要求に応答するだけでなく、 デバイスに発生した重要な情報をトラップとして manager に送信します。SNMP とは、プロトコル自体だけ でなく、以上のスキーム全体を指します。

RackCDU は **SNMP agent**.と言うことができます。

### <span id="page-31-2"></span>8.2 MIB – Management Information Base

- The **M**anagement **I**nformation **B**ase **MIB** は厳密な構文(**S**tructure of **M**anagement **I**nformation **SMI**)を含んだファイルです。ここでは、 管理対象のオブジェクトの記載は、階層構造(ツリー構造)のデータベ ースとなっています。これにより agent と manager のデータのやりとりが有効 になります。SNMP のサポート を提供するにあたり、MIB が最初のステップとして定義されます– このとき agents は MIB の構文に基づい てコード化されます。Manager は MIB を読み込むかコンパイルし、この共有された情報が、manager と agent 間の通信の基礎として役に立っています。
- SNMP Manager のセットアップでは、 RackCDU SNMP-agent の情報を取得してセットすることにより、MIBfile が提供されます。

# <span id="page-31-3"></span>8.3 SNMP の条件

RackCDU の SNMP Agent にアクセスするには、他のツールを使用します。標準的な SNMP CLI-tool は Windows と Linux で準備されています。また、専用の SNMI manager である、**iReasoning MIB network entityBrowser** や **MG-SOFT MIB Browser** の使用を可能です。これらの SNMP Common ツールにより、SNMP agent の情報を取得してセットすることが.可能になります。

# <span id="page-32-0"></span>8.4 SNMP CLI コマンド

SNMP の **C**ommand **L**ine **I**nterface **CLI** コマンドには、**snmpwalk, snmpset と snmpget** が含まれま す。 Linux での SNMP CLI の説明を以下に示します。

- **Snmpwalk** SNMP GETNEXT 要求により管理値のサブツリーを取得します。
- **Snmpget** SNMP GET 要求によりネットワークエンティティと通信します。
- **Snmpset** SNMP SET 要求によりネットワークエンティティと通信します。

### <span id="page-32-1"></span>8.5 Get general system information:

- Syntax: snmpwalk -v 2c -c {community} {IP address} {OID}
- (e.g. snmpwalk -v 2c -c public 192.168.0.197 1.3.6.1.2.1) to get the SNMPv2-MIB system entries.

### [例 – コマンドプロンプトからの入力]

kfj@at1:~ > snmpwalk -v 2c -c public 192.168.0.197 1.3.6.1.2.1

RFC1213-MIB::sysDescr.0 = STRING: "Asetek RackCDU Monitoring System"

RFC1213-MIB::sysObjectID.0 = OID: ASETEK-RACKCDU-SMI-V1-MIB-V16::rackCDU

RFC1213-MIB::sysUpTime.0 = Timeticks: (70991622) 8 days, 5:11:56.22

RFC1213-MIB::sysContact.0 = STRING: "Administrator"

RFC1213-MIB::sysName.0 = STRING: "Asetek RackCDU"

RFC1213-MIB::sysLocation.0 = STRING: "Server Room"

RFC1213-MIB::sysServices.0 = INTEGER: 7

# <span id="page-33-0"></span>8.6 ソフトウェア版数の取得:

- Syntax: snmpwalk -v 2c -c {community} {IP address} {OID}
- (e.g. snmpwalk -v 2c -c public 192.168.0.197 1.3.6.1.4.1.39829.1.1)

### [例 – コマンドプロンプトからの入力]

kfj@at1:~ > snmpwalk -v 2c -c public 192.168.0.197 1.3.6.1.4.1.39829.1.1 ASETEK-RACKCDU-SMI-V1-MIB-V16::name.0 = STRING: "Asetek RackCDU Monitoring Control Box" ASETEK-RACKCDU-SMI-V1-MIB-V16::version.0 = STRING: "\$Revision: 1.26 \$ " ASETEK-RACKCDU-SMI-V1-MIB-V16::date.0 = STRING: "\$Date: 2015/03/27 08:51:01 \$" ASETEK-RACKCDU-SMI-V1-MIB-V16::rackNumber.0 = STRING: "SNMPAGENT " ASETEK-RACKCDU-SMI-V1-MIB-V16::description.0 = STRING: "DEMO" ASETEK-RACKCDU-SMI-V1-MIB-V16::status.0 = INTEGER: error(3)

### <span id="page-34-0"></span>8.7 測定値の取得:

- Syntax: snmpwalk -v 2c -c {community} {IP address} {OID}
- (e.g. snmpwalk -v 2c -c public 192.168.0.197 1.3.6.1.4.1.39829.1.3)

### [例 – コマンドプロンプトからの入力]

kfj@at1:~ > snmpwalk -v 2c -c public 192.168.0.197 1.3.6.1.4.1.39829.1.3 ASETEK-RACKCDU-SMI-V1-MIB-V16::temperatureFacilityIn.0 = INTEGER: 218 ASETEK-RACKCDU-SMI-V1-MIB-V16::temperatureFacilityOut.0 = INTEGER: 251 ASETEK-RACKCDU-SMI-V1-MIB-V16::temperatureServerIn.0 = INTEGER: 234 ASETEK-RACKCDU-SMI-V1-MIB-V16::temperatureServerOut.0 = INTEGER: 272 ASETEK-RACKCDU-SMI-V1-MIB-V16::temperatureAmbient.0 = INTEGER: 336 ASETEK-RACKCDU-SMI-V1-MIB-V16::pressureServer.0 = Gauge32: 0 ASETEK-RACKCDU-SMI-V1-MIB-V16::pressureFacility.0 = Gauge32: 0 ASETEK-RACKCDU-SMI-V1-MIB-V16::serverLeak.0 = Gauge32: 1 ASETEK-RACKCDU-SMI-V1-MIB-V16::serverLevel.0 = Gauge32: 2 ASETEK-RACKCDU-SMI-V1-MIB-V16::flowFacility.0 = Gauge32: 0 ASETEK-RACKCDU-SMI-V1-MIB-V16::heatload.0 = Gauge32: 0 ASETEK-RACKCDU-SMI-V1-MIB-V16::controllerOut.0 = Gauge32: 1000

### 特定の値を取得:

 Syntax: snmpget -v 2c -c {community} {IP address} {OID} (e.g. snmpget -v 2c -c public 192.168.0.197 1.3.6.1.4.1.39829.1.3.100.0) 注意: インデックス(例:オプション拡張子)を忘れないでください。

[例 – コマンドプロンプトからの入力]

kfj@at1:~ > snmpget -v 2c -c public 192.168.0.197 1.3.6.1.4.1.39829.1.3.100.0 ASETEK-RACKCDU-SMI-V1-MIB-V16::temperatureFacilityIn.0 = INTEGER: 218

# <span id="page-35-0"></span>8.8 trap 通知のセットアップ:

• Syntax: snmpset -v 2c -c {community}  $\{P \text{ address} \}$  {OID} a {receiver IP address}

```
(e.g. snmpset -v 2c -c public 192.168.0.197 1.3.6.1.4.1.39829.1.2.1.1.3.0 a 192.168.0.125) 受信
```
するホストの IP アドレスに指定

- Syntax: snmpset -v 2c -c {community} {IP address} {OID} i {1 (disable)  $|2$  (enable)} (snmpset -v 2c -c public 192.168.0.197 1.3.6.1.4.1.39829.1.2.1.1.2.0 i 2) trap 送信の有効化
- Syntax: snmpwalk -v 2c -c {community}  $\{IP \text{ address} \}$  {OID}

(e.g. snmpwalk -v 2c -c public 192.168.0.197 1.3.6.1.4.1.39829.1.2) 現在の設定の確認

### [例 – コマンドプロンプトからの入力]

kfj@at1:~ > snmpwalk -v 2c -c public 192.168.0.197 1.3.6.1.4.1.39829.1.2 ASETEK-RACKCDU-SMI-V1-MIB-V16::notifyReceiverNumber.0 = INTEGER: 0 ASETEK-RACKCDU-SMI-V1-MIB-V16::notifyReceiverNumber.1 = INTEGER: 1 ASETEK-RACKCDU-SMI-V1-MIB-V16::notifyEnabled.0 = INTEGER: no(1) ASETEK-RACKCDU-SMI-V1-MIB-V16::notifyEnabled.1 = INTEGER: no(1) ASETEK-RACKCDU-SMI-V1-MIB-V16::notifyReceiverIPAddress.0= IpAddress: 192.168.10.0 ASETEK-RACKCDU-SMI-V1-MIB-V16::notifyReceiverIPAddress.1= IpAddress: 192.168.10.0 ASETEK-RACKCDU-SMI-V1-MIB-V16::notifyCommunity.0 = Hex-STRING: 00 ASETEK-RACKCDU-SMI-V1-MIB-V16::notifyCommunity.1 = Hex-STRING: 00

### <span id="page-36-0"></span>**9. Linux bash SNMP test script**

Linux bash のスクリプトファイルは **snmp\_test** と呼ばれ、RackCDU SNMP Agent 内の SNMP エントリー

<span id="page-36-1"></span>を取得してセットするためのツールとして提供されています。

# 9.1 snmpwalk を使用

snmpwalk コマンドは、RackCDU-OID のブランチのアイテムが一覧表示時されます。

*min@at1:~/snmp > snmpwalk -v 2c -c public 192.168.0.65 1.3.6.1.4.1.39829.1*

この SNMP コマンドにより、SNMP のすべてのブランチとサブブランチが一覧表示されます。

# <span id="page-36-2"></span>9.2 snmpget を使用

snmpget コマンドは RackCDU-OID のエントリとリーフが一覧表示されます。

*min@at1:~/snmp > snmpget -c public -v 2c 192.168.0.65 1.3.6.1.4.1.39829.1.4.93.0 ASETEK-RACKCDU-SMI-V1-MIB-V16::ipAddr.0 = IpAddress: 192.168.0.65*

この SNMP コマンドにより、RackCDU の IP アドレスが表示されます。

# <span id="page-36-3"></span>9.3 snmpset を使用

snmpset コマンドは RackCDU-OID のエントリとリーフを設定します。

*min@at1:~/snmp > snmpset -c public -v 2c 192.168.0.65 1.3.6.1.4.1.39829.1.4.93.0 a 192.168.0.65 ASETEK-RACKCDU-SMI-V1-MIB-V16::ipAddr.0.0 = IpAddress: 192.168.0.65*

この SNMP コマンドは RackCDU の IP アドレスを設定します。

変更を行うにはフラッシュに記憶させ再起動を行う必要があります。snmpset コマンドは以下のように実行します。

*min@at1:~/snmp > snmpset -c public -v 2c 192.168.0.65 1.3.6.1.4.1.39829.1.4.99.0 i 2 ASETEK-RACKCDU-SMI-V1-MIB-V16::ipReboot.0 = INTEGER: reboot(2)*

RackCDU はフラッシュ内に設定を記憶し、再起動します。以下の表示は再起動が成功したことを意味しま す。 この内部変数は、snmp の再起動をする度に手動でクリアする必要があります。それ以外の場合は 2 でス タックされます。2 であれば成功、1 であれば失敗を意味します。

*min@at1:~/snmp > snmpget -c public -v 2c 192.168.0.65 1.3.6.1.4.1.39829.1.4.99.0 ASETEK-RACKCDU-SMI-V1-MIB-V16::ipReboot.0 = INTEGER: reboot(2)*

**ipReboot** のフラグを 1 に戻すには、以下の snmpset コマンドを実行します。

*min@at1:~/snmp > snmpset -c public -v 2c 192.168.0.65 1.3.6.1.4.1.39829.1.4.99.0 i 1 ASETEK-RACKCDU-SMI-V1-MIB-V16::ipReboot.0.0 = INTEGER: normal(1)*

### <span id="page-37-0"></span>9.4 script の準備

RackCDU の IP アドレスを検索します。 IP アドレスはスクリプト内に使用します。ここでは、IP アドレスは 192.168.0.101 とし、*TCPIP Discoverer.jar* を使用して特定したものとします。 その他の変数(**KEY**, **VER** や **ASETEK\_OID**)は必要に応じて設定します。

<span id="page-37-1"></span>IP, KEY, VER や ASETEK\_OID の設定

- **IP -例: 192.168.0.101, RackCDU の IP アドレス.**
- KEY **public**, **private** または特定の値
- VER **2c**
- ASETEK\_OID **1.3.6.1.4.1.39829.1**, この製品の MIB OID

*#!/bin/bash ### snmp\_test v1.26 - used to set and get entries in RackCDU* 

*#set IP to ControlBox Address IP=192.168.0.115*

*…*

*KEY=public VER=2c ASETEK\_OID=1.3.6.1.4.1.39829.1*

### <span id="page-38-0"></span>9.5 Script の実行

Linux のターミナルから、コマンドを実行すると、以下の内容が表示されます:

*kfj@KFJ-TESTPC:~\$ ./snmp\_test ASETEK-RACKCDU-SMI-V1-MIB-V16::name.0 = STRING: "Control Box Test" ASETEK-RACKCDU-SMI-V1-MIB-V16::version.0 = STRING: "\$Revision: 1.26 \$ " ASETEK-RACKCDU-SMI-V1-MIB-V16::date.0 = STRING: "\$Date: 2015/03/27 08:51:01 \$" ASETEK-RACKCDU-SMI-V1-MIB-V16::rackNumber.0 = STRING: "SnmpAgent" ASETEK-RACKCDU-SMI-V1-MIB-V16::description.0 = STRING: "Demo Setup" ASETEK-RACKCDU-SMI-V1-MIB-V16::status.0 = INTEGER: error(3) ASETEK-RACKCDU-SMI-V1-MIB-V16::notifyReceiverNumber.0 = INTEGER: 0 ASETEK-RACKCDU-SMI-V1-MIB-V16::notifyReceiverNumber.1 = INTEGER: 1 ASETEK-RACKCDU-SMI-V1-MIB-V16::notifyEnabled.0 = INTEGER: yes(2) ASETEK-RACKCDU-SMI-V1-MIB-V16::notifyEnabled.1 = INTEGER: no(1) ASETEK-RACKCDU-SMI-V1-MIB-V16::notifyReceiverIPAddress.0 = IpAddress: 192.168.0.212 ASETEK-RACKCDU-SMI-V1-MIB-V16::notifyReceiverIPAddress.1 = IpAddress: 192.168.0.212 ASETEK-RACKCDU-SMI-V1-MIB-V16::notifyCommunity.0 = STRING: "tEsT0" ASETEK-RACKCDU-SMI-V1-MIB-V16::notifyCommunity.1 = STRING: "tEsT1" ASETEK-RACKCDU-SMI-V1-MIB-V16::temperatureFacilityIn.0 = INTEGER: -750 ASETEK-RACKCDU-SMI-V1-MIB-V16::temperatureFacilityOut.0 = INTEGER: -750 ASETEK-RACKCDU-SMI-V1-MIB-V16::temperatureServerIn.0 = INTEGER: -750 ASETEK-RACKCDU-SMI-V1-MIB-V16::temperatureServerOut.0 = INTEGER: -750 ASETEK-RACKCDU-SMI-V1-MIB-V16::temperatureAmbient.0 = INTEGER: 338 ASETEK-RACKCDU-SMI-V1-MIB-V16::pressureServer.0 = Gauge32: 0 ASETEK-RACKCDU-SMI-V1-MIB-V16::pressureFacility.0 = Gauge32: 0 ASETEK-RACKCDU-SMI-V1-MIB-V16::serverLeak.0 = Gauge32: 1 ASETEK-RACKCDU-SMI-V1-MIB-V16::serverLevel.0 = Gauge32: 2 ASETEK-RACKCDU-SMI-V1-MIB-V16::flowFacility.0 = Gauge32: 0 ASETEK-RACKCDU-SMI-V1-MIB-V16::heatload.0 = Gauge32: 0 ASETEK-RACKCDU-SMI-V1-MIB-V16::controllerOut.0 = Gauge32: 1000 ASETEK-RACKCDU-SMI-V1-MIB-V16::ipStoreFlash.0 = INTEGER: normal(1) ASETEK-RACKCDU-SMI-V1-MIB-V16::modeOfOperation.0 = INTEGER: agent(1) ASETEK-RACKCDU-SMI-V1-MIB-V16::ipAddr.0 = IpAddress: 192.168.0.101 ASETEK-RACKCDU-SMI-V1-MIB-V16::priDNS.0 = IpAddress: 10.100.20.235 ASETEK-RACKCDU-SMI-V1-MIB-V16::secDNS.0 = IpAddress: 10.100.20.235 ASETEK-RACKCDU-SMI-V1-MIB-V16::netMask.0 = IpAddress: 255.255.255.0 ASETEK-RACKCDU-SMI-V1-MIB-V16::gateway.0 = IpAddress: 192.168.0.1 ASETEK-RACKCDU-SMI-V1-MIB-V16::ipSrc.0 = INTEGER: dhcp(2) ASETEK-RACKCDU-SMI-V1-MIB-V16::ipReboot.0 = INTEGER: normal(1) ASETEK-RACKCDU-SMI-V1-MIB-V16::gainProportional.0 = STRING: "0.128000" ASETEK-RACKCDU-SMI-V1-MIB-V16::gainIntegral.0 = STRING: "0.051000" ASETEK-RACKCDU-SMI-V1-MIB-V16::gainDifferential.0 = STRING: "2.000000" ASETEK-RACKCDU-SMI-V1-MIB-V16::deltaOutMax.0 = Gauge32: 1*

```
ASETEK-RACKCDU-SMI-V1-MIB-V16::limitPwmMax.0 = Gauge32: 100
ASETEK-RACKCDU-SMI-V1-MIB-V16::limitPwmMin.0 = Gauge32: 35
ASETEK-RACKCDU-SMI-V1-MIB-V16::setpointFacilityOut.0 = INTEGER: 25
ASETEK-RACKCDU-SMI-V1-MIB-V16::controllerOutAlpha.0 = STRING: "0.250000"
ASETEK-RACKCDU-SMI-V1-MIB-V16::fluidHeatCapacity.0 = Gauge32: 4180
ASETEK-RACKCDU-SMI-V1-MIB-V16::heatAverageFactor.0 = Gauge32: 60
ASETEK-RACKCDU-SMI-V1-MIB-V16::harnessVersion.0 = Gauge32: 2
ASETEK-RACKCDU-SMI-V1-MIB-V16::snmpTrapsAlarmEnable.0 = INTEGER: enabled(2)
ASETEK-RACKCDU-SMI-V1-MIB-V16::snmpTrapsWarningEnable.0 = INTEGER: enabled(2)
ASETEK-RACKCDU-SMI-V1-MIB-V16::warningMinFi.0 = INTEGER: 0
ASETEK-RACKCDU-SMI-V1-MIB-V16::warningMinEnableFi.0 = INTEGER: enabled(2)
ASETEK-RACKCDU-SMI-V1-MIB-V16::warningMaxFi.0 = INTEGER: 50
ASETEK-RACKCDU-SMI-V1-MIB-V16::warningMaxEnableFi.0 = INTEGER: enabled(2)
ASETEK-RACKCDU-SMI-V1-MIB-V16::alarmMinFi.0 = INTEGER: 0
ASETEK-RACKCDU-SMI-V1-MIB-V16::alarmMinEnableFi.0 = INTEGER: enabled(2)
ASETEK-RACKCDU-SMI-V1-MIB-V16::alarmMaxFi.0 = INTEGER: 55
ASETEK-RACKCDU-SMI-V1-MIB-V16::alarmMaxEnableFi.0 = INTEGER: enabled(2)
ASETEK-RACKCDU-SMI-V1-MIB-V16::warningMinFo.0 = INTEGER: 0
ASETEK-RACKCDU-SMI-V1-MIB-V16::warningMinEnableFo.0 = INTEGER: enabled(2)
ASETEK-RACKCDU-SMI-V1-MIB-V16::warningMaxFo.0 = INTEGER: 55
ASETEK-RACKCDU-SMI-V1-MIB-V16::warningMaxEnableFo.0 = INTEGER: enabled(2)
ASETEK-RACKCDU-SMI-V1-MIB-V16::alarmMinFo.0 = INTEGER: 0
ASETEK-RACKCDU-SMI-V1-MIB-V16::alarmMinEnableFo.0 = INTEGER: enabled(2)
ASETEK-RACKCDU-SMI-V1-MIB-V16::alarmMaxFo.0 = INTEGER: 60
ASETEK-RACKCDU-SMI-V1-MIB-V16::alarmMaxEnableFo.0 = INTEGER: enabled(2)
ASETEK-RACKCDU-SMI-V1-MIB-V16::warningMinSi.0 = INTEGER: 0
ASETEK-RACKCDU-SMI-V1-MIB-V16::warningMinEnableSi.0 = INTEGER: enabled(2)
ASETEK-RACKCDU-SMI-V1-MIB-V16::warningMaxSi.0 = INTEGER: 45
ASETEK-RACKCDU-SMI-V1-MIB-V16::warningMaxEnableSi.0 = INTEGER: enabled(2)
ASETEK-RACKCDU-SMI-V1-MIB-V16::alarmMinSi.0 = INTEGER: 0
ASETEK-RACKCDU-SMI-V1-MIB-V16::alarmMinEnableSi.0 = INTEGER: enabled(2)
ASETEK-RACKCDU-SMI-V1-MIB-V16::alarmMaxSi.0 = INTEGER: 50
ASETEK-RACKCDU-SMI-V1-MIB-V16::alarmMaxEnableSi.0 = INTEGER: enabled(2)
ASETEK-RACKCDU-SMI-V1-MIB-V16::warningMinSo.0 = INTEGER: 0
ASETEK-RACKCDU-SMI-V1-MIB-V16::warningMinEnableSo.0 = INTEGER: enabled(2)
ASETEK-RACKCDU-SMI-V1-MIB-V16::warningMaxSo.0 = INTEGER: 55
ASETEK-RACKCDU-SMI-V1-MIB-V16::warningMaxEnableSo.0 = INTEGER: enabled(2)
ASETEK-RACKCDU-SMI-V1-MIB-V16::alarmMinSo.0 = INTEGER: 0
ASETEK-RACKCDU-SMI-V1-MIB-V16::alarmMinEnableSo.0 = INTEGER: enabled(2)
ASETEK-RACKCDU-SMI-V1-MIB-V16::alarmMaxSo.0 = INTEGER: 60
ASETEK-RACKCDU-SMI-V1-MIB-V16::alarmMaxEnableSo.0 = INTEGER: enabled(2)
ASETEK-RACKCDU-SMI-V1-MIB-V16::warningMinFlow.0 = INTEGER: 41666
ASETEK-RACKCDU-SMI-V1-MIB-V16::warningMinEnableFlow.0 = INTEGER: enabled(2)
ASETEK-RACKCDU-SMI-V1-MIB-V16::warningMaxFlow.0 = INTEGER: 944444
ASETEK-RACKCDU-SMI-V1-MIB-V16::warningMaxEnableFlow.0 = INTEGER: enabled(2)
```

```
ASETEK-RACKCDU-SMI-V1-MIB-V16::alarmMinFlow.0 = INTEGER: 20833
ASETEK-RACKCDU-SMI-V1-MIB-V16::alarmMinEnableFlow.0 = INTEGER: enabled(2)
ASETEK-RACKCDU-SMI-V1-MIB-V16::alarmMaxFlow.0 = INTEGER: 972222
ASETEK-RACKCDU-SMI-V1-MIB-V16::alarmMaxEnableFlow.0 = INTEGER: enabled(2)
ASETEK-RACKCDU-SMI-V1-MIB-V16::warningMinPressureServer.0 = INTEGER: 0
ASETEK-RACKCDU-SMI-V1-MIB-V16::warningMinEnablePressureServer.0 = INTEGER: enabled(2)
ASETEK-RACKCDU-SMI-V1-MIB-V16::warningMaxPressureServer.0 = INTEGER: 100
ASETEK-RACKCDU-SMI-V1-MIB-V16::warningMaxEnablePressureServer.0 = INTEGER: enabled(2)
ASETEK-RACKCDU-SMI-V1-MIB-V16::alarmMinPressureServer.0 = INTEGER: 0
ASETEK-RACKCDU-SMI-V1-MIB-V16::alarmMinEnablePressureServer.0 = INTEGER: enabled(2)
ASETEK-RACKCDU-SMI-V1-MIB-V16::alarmMaxPressureServer.0 = INTEGER: 300
ASETEK-RACKCDU-SMI-V1-MIB-V16::alarmMaxEnablePressureServer.0 = INTEGER: enabled(2)
ASETEK-RACKCDU-SMI-V1-MIB-V16::warningMinPressureFacility.0 = INTEGER: 0
ASETEK-RACKCDU-SMI-V1-MIB-V16::warningMinEnablePressureFacility.0 = INTEGER: enabled(2)
ASETEK-RACKCDU-SMI-V1-MIB-V16::warningMaxPressureFacility.0 = INTEGER: 3400
ASETEK-RACKCDU-SMI-V1-MIB-V16::warningMaxEnablePressureFacility.0 = INTEGER: enabled(2)
ASETEK-RACKCDU-SMI-V1-MIB-V16::alarmMinPressureFacility.0 = INTEGER: 0
ASETEK-RACKCDU-SMI-V1-MIB-V16::alarmMinEnablePressureFacility.0 = INTEGER: enabled(2)
ASETEK-RACKCDU-SMI-V1-MIB-V16::alarmMaxPressureFacility.0 = INTEGER: 3500
ASETEK-RACKCDU-SMI-V1-MIB-V16::alarmMaxEnablePressureFacility.0 = INTEGER: enabled(2)
ASETEK-RACKCDU-SMI-V1-MIB-V16::alarmEnableLeak.0 = INTEGER: enabled(2)
ASETEK-RACKCDU-SMI-V1-MIB-V16::alarmEnableLevel.0 = INTEGER: enabled(2)
ASETEK-RACKCDU-SMI-V1-MIB-V16::name.0.0 = STRING: "Control Box Test"
ASETEK-RACKCDU-SMI-V1-MIB-V16::rackNumber.0.0 = STRING: "SnmpAgent"
ASETEK-RACKCDU-SMI-V1-MIB-V16::description.0.0 = STRING: "Demo Setup"
ASETEK-RACKCDU-SMI-V1-MIB-V16::name.0 = STRING: "Control Box Test"
ASETEK-RACKCDU-SMI-V1-MIB-V16::version.0 = STRING: "$Revision: 1.26 $ "
ASETEK-RACKCDU-SMI-V1-MIB-V16::date.0 = STRING: "$Date: 2015/03/27 08:51:01 $"
ASETEK-RACKCDU-SMI-V1-MIB-V16::rackNumber.0 = STRING: "SnmpAgent"
ASETEK-RACKCDU-SMI-V1-MIB-V16::description.0 = STRING: "Demo Setup"
ASETEK-RACKCDU-SMI-V1-MIB-V16::status.0 = INTEGER: error(3)
ASETEK-RACKCDU-SMI-V1-MIB-V16::notifyEnabled.0.0 = INTEGER: no(1)
ASETEK-RACKCDU-SMI-V1-MIB-V16::notifyEnabled.1.0 = INTEGER: no(1)
ASETEK-RACKCDU-SMI-V1-MIB-V16::notifyReceiverIPAddress.0.0 = IpAddress: 192.168.0.211
ASETEK-RACKCDU-SMI-V1-MIB-V16::notifyReceiverIPAddress.1.0 = IpAddress: 192.168.0.212
ASETEK-RACKCDU-SMI-V1-MIB-V16::notifyCommunity.0.0 = STRING: "tEsT0"
ASETEK-RACKCDU-SMI-V1-MIB-V16::notifyCommunity.1.0 = STRING: "tEsT1"
ASETEK-RACKCDU-SMI-V1-MIB-V16::notifyReceiverNumber.0 = INTEGER: 0
ASETEK-RACKCDU-SMI-V1-MIB-V16::notifyReceiverNumber.1.0 = INTEGER: 1
ASETEK-RACKCDU-SMI-V1-MIB-V16::notifyEnabled.0 = INTEGER: no(1)
ASETEK-RACKCDU-SMI-V1-MIB-V16::notifyEnabled.1.0 = INTEGER: no(1)
ASETEK-RACKCDU-SMI-V1-MIB-V16::notifyReceiverIPAddress.0 = IpAddress: 192.168.0.211
ASETEK-RACKCDU-SMI-V1-MIB-V16::notifyReceiverIPAddress.1.0 = IpAddress: 192.168.0.212
ASETEK-RACKCDU-SMI-V1-MIB-V16::notifyCommunity.0 = STRING: "tEsT0"
ASETEK-RACKCDU-SMI-V1-MIB-V16::notifyCommunity.1.0 = STRING: "tEsT1"
```
*ASETEK-RACKCDU-SMI-V1-MIB-V16::temperatureFacilityIn.0 = INTEGER: -750 ASETEK-RACKCDU-SMI-V1-MIB-V16::temperatureFacilityOut.0 = INTEGER: -750 ASETEK-RACKCDU-SMI-V1-MIB-V16::temperatureServerIn.0 = INTEGER: -750 ASETEK-RACKCDU-SMI-V1-MIB-V16::temperatureServerOut.0 = INTEGER: -750 ASETEK-RACKCDU-SMI-V1-MIB-V16::temperatureAmbient.0 = INTEGER: 338 ASETEK-RACKCDU-SMI-V1-MIB-V16::pressureServer.0 = Gauge32: 0 ASETEK-RACKCDU-SMI-V1-MIB-V16::pressureFacility.0 = Gauge32: 0 ASETEK-RACKCDU-SMI-V1-MIB-V16::serverLeak.0 = Gauge32: 1 ASETEK-RACKCDU-SMI-V1-MIB-V16::serverLevel.0 = Gauge32: 2 ASETEK-RACKCDU-SMI-V1-MIB-V16::flowFacility.0 = Gauge32: 0 ASETEK-RACKCDU-SMI-V1-MIB-V16::heatload.0 = Gauge32: 0 ASETEK-RACKCDU-SMI-V1-MIB-V16::controllerOut.0 = Gauge32: 1000 ASETEK-RACKCDU-SMI-V1-MIB-V16::ipStoreFlash.0.0 = INTEGER: normal(1) ASETEK-RACKCDU-SMI-V1-MIB-V16::modeOfOperation.0.0 = INTEGER: agent(1) ASETEK-RACKCDU-SMI-V1-MIB-V16::ipAddr.0.0 = IpAddress: 192.168.0.101 ASETEK-RACKCDU-SMI-V1-MIB-V16::priDNS.0.0 = IpAddress: 10.100.20.235 ASETEK-RACKCDU-SMI-V1-MIB-V16::secDNS.0.0 = IpAddress: 10.100.20.235 ASETEK-RACKCDU-SMI-V1-MIB-V16::netMask.0.0 = IpAddress: 255.255.255.0 ASETEK-RACKCDU-SMI-V1-MIB-V16::gateway.0.0 = IpAddress: 192.168.0.1 ASETEK-RACKCDU-SMI-V1-MIB-V16::ipSrc.0.0 = INTEGER: dhcp(2) ASETEK-RACKCDU-SMI-V1-MIB-V16::ipReboot.0.0 = INTEGER: normal(1) ASETEK-RACKCDU-SMI-V1-MIB-V16::ipStoreFlash.0 = INTEGER: normal(1) ASETEK-RACKCDU-SMI-V1-MIB-V16::modeOfOperation.0 = INTEGER: agent(1) ASETEK-RACKCDU-SMI-V1-MIB-V16::ipAddr.0 = IpAddress: 192.168.0.101 ASETEK-RACKCDU-SMI-V1-MIB-V16::priDNS.0 = IpAddress: 10.100.20.235 ASETEK-RACKCDU-SMI-V1-MIB-V16::secDNS.0 = IpAddress: 10.100.20.235 ASETEK-RACKCDU-SMI-V1-MIB-V16::netMask.0 = IpAddress: 255.255.255.0 ASETEK-RACKCDU-SMI-V1-MIB-V16::gateway.0 = IpAddress: 192.168.0.1 ASETEK-RACKCDU-SMI-V1-MIB-V16::ipSrc.0 = INTEGER: dhcp(2) ASETEK-RACKCDU-SMI-V1-MIB-V16::ipReboot.0 = INTEGER: normal(1) ASETEK-RACKCDU-SMI-V1-MIB-V16::gainProportional.0.0 = STRING: "0.128" ASETEK-RACKCDU-SMI-V1-MIB-V16::gainIntegral.0.0 = STRING: "0.051" ASETEK-RACKCDU-SMI-V1-MIB-V16::gainDifferential.0.0 = STRING: "2.000" ASETEK-RACKCDU-SMI-V1-MIB-V16::deltaOutMax.0.0 = Gauge32: 1 ASETEK-RACKCDU-SMI-V1-MIB-V16::limitPwmMax.0.0 = Gauge32: 100 ASETEK-RACKCDU-SMI-V1-MIB-V16::limitPwmMin.0.0 = Gauge32: 35 ASETEK-RACKCDU-SMI-V1-MIB-V16::setpointFacilityOut.0.0 = INTEGER: 25 ASETEK-RACKCDU-SMI-V1-MIB-V16::controllerOutAlpha.0.0 = STRING: "0.25" ASETEK-RACKCDU-SMI-V1-MIB-V16::gainProportional.0 = STRING: "0.128000" ASETEK-RACKCDU-SMI-V1-MIB-V16::gainIntegral.0 = STRING: "0.051000" ASETEK-RACKCDU-SMI-V1-MIB-V16::gainDifferential.0 = STRING: "2.000000" ASETEK-RACKCDU-SMI-V1-MIB-V16::deltaOutMax.0 = Gauge32: 1 ASETEK-RACKCDU-SMI-V1-MIB-V16::limitPwmMax.0 = Gauge32: 100 ASETEK-RACKCDU-SMI-V1-MIB-V16::limitPwmMin.0 = Gauge32: 35 ASETEK-RACKCDU-SMI-V1-MIB-V16::setpointFacilityOut.0 = INTEGER: 25*

*ASETEK-RACKCDU-SMI-V1-MIB-V16::controllerOutAlpha.0 = STRING: "0.250000" ASETEK-RACKCDU-SMI-V1-MIB-V16::fluidHeatCapacity.0.0 = Gauge32: 4180 ASETEK-RACKCDU-SMI-V1-MIB-V16::heatAverageFactor.0.0 = Gauge32: 60 ASETEK-RACKCDU-SMI-V1-MIB-V16::harnessVersion.0.0 = Gauge32: 2 ASETEK-RACKCDU-SMI-V1-MIB-V16::fluidHeatCapacity.0 = Gauge32: 4180 ASETEK-RACKCDU-SMI-V1-MIB-V16::heatAverageFactor.0 = Gauge32: 60 ASETEK-RACKCDU-SMI-V1-MIB-V16::harnessVersion.0 = Gauge32: 2 ASETEK-RACKCDU-SMI-V1-MIB-V16::snmpTrapsAlarmEnable.0.0 = INTEGER: disabled(1) ASETEK-RACKCDU-SMI-V1-MIB-V16::snmpTrapsWarningEnable.0.0 = INTEGER: disabled(1) ASETEK-RACKCDU-SMI-V1-MIB-V16::warningMinFi.0.0 = INTEGER: 0 ASETEK-RACKCDU-SMI-V1-MIB-V16::warningMinEnableFi.0.0 = INTEGER: enabled(2) ASETEK-RACKCDU-SMI-V1-MIB-V16::warningMaxFi.0.0 = INTEGER: 50 ASETEK-RACKCDU-SMI-V1-MIB-V16::warningMaxEnableFi.0.0 = INTEGER: enabled(2) ASETEK-RACKCDU-SMI-V1-MIB-V16::alarmMinFi.0.0 = INTEGER: 0 ASETEK-RACKCDU-SMI-V1-MIB-V16::alarmMinEnableFi.0.0 = INTEGER: enabled(2) ASETEK-RACKCDU-SMI-V1-MIB-V16::alarmMaxFi.0.0 = INTEGER: 55 ASETEK-RACKCDU-SMI-V1-MIB-V16::alarmMaxEnableFi.0.0 = INTEGER: enabled(2) ASETEK-RACKCDU-SMI-V1-MIB-V16::warningMinFo.0.0 = INTEGER: 0 ASETEK-RACKCDU-SMI-V1-MIB-V16::warningMinEnableFo.0.0 = INTEGER: enabled(2) ASETEK-RACKCDU-SMI-V1-MIB-V16::warningMaxFo.0.0 = INTEGER: 55 ASETEK-RACKCDU-SMI-V1-MIB-V16::warningMaxEnableFo.0.0 = INTEGER: enabled(2) ASETEK-RACKCDU-SMI-V1-MIB-V16::alarmMinFo.0.0 = INTEGER: 0 ASETEK-RACKCDU-SMI-V1-MIB-V16::alarmMinEnableFo.0.0 = INTEGER: enabled(2) ASETEK-RACKCDU-SMI-V1-MIB-V16::alarmMaxFo.0.0 = INTEGER: 60 ASETEK-RACKCDU-SMI-V1-MIB-V16::alarmMaxEnableFo.0.0 = INTEGER: enabled(2) ASETEK-RACKCDU-SMI-V1-MIB-V16::warningMinSi.0.0 = INTEGER: 0 ASETEK-RACKCDU-SMI-V1-MIB-V16::warningMinEnableSi.0.0 = INTEGER: enabled(2) ASETEK-RACKCDU-SMI-V1-MIB-V16::warningMaxSi.0.0 = INTEGER: 45 ASETEK-RACKCDU-SMI-V1-MIB-V16::warningMaxEnableSi.0.0 = INTEGER: enabled(2) ASETEK-RACKCDU-SMI-V1-MIB-V16::alarmMinSi.0.0 = INTEGER: 0 ASETEK-RACKCDU-SMI-V1-MIB-V16::alarmMinEnableSi.0.0 = INTEGER: enabled(2) ASETEK-RACKCDU-SMI-V1-MIB-V16::alarmMaxSi.0.0 = INTEGER: 50 ASETEK-RACKCDU-SMI-V1-MIB-V16::alarmMaxEnableSi.0.0 = INTEGER: enabled(2) ASETEK-RACKCDU-SMI-V1-MIB-V16::warningMinSo.0.0 = INTEGER: 0 ASETEK-RACKCDU-SMI-V1-MIB-V16::warningMinEnableSo.0.0 = INTEGER: enabled(2) ASETEK-RACKCDU-SMI-V1-MIB-V16::warningMaxSo.0.0 = INTEGER: 55 ASETEK-RACKCDU-SMI-V1-MIB-V16::warningMaxEnableSo.0.0 = INTEGER: enabled(2) ASETEK-RACKCDU-SMI-V1-MIB-V16::alarmMinSo.0.0 = INTEGER: 0 ASETEK-RACKCDU-SMI-V1-MIB-V16::alarmMinEnableSo.0.0 = INTEGER: enabled(2) ASETEK-RACKCDU-SMI-V1-MIB-V16::alarmMaxSo.0.0 = INTEGER: 60 ASETEK-RACKCDU-SMI-V1-MIB-V16::alarmMaxEnableSo.0.0 = INTEGER: enabled(2) ASETEK-RACKCDU-SMI-V1-MIB-V16::warningMinFlow.0.0 = INTEGER: 41666 ASETEK-RACKCDU-SMI-V1-MIB-V16::warningMinEnableFlow.0.0 = INTEGER: enabled(2) ASETEK-RACKCDU-SMI-V1-MIB-V16::warningMaxFlow.0.0 = INTEGER: 944444 ASETEK-RACKCDU-SMI-V1-MIB-V16::warningMaxEnableFlow.0.0 = INTEGER: enabled(2)*

```
ASETEK-RACKCDU-SMI-V1-MIB-V16::alarmMinFlow.0.0 = INTEGER: 20833
ASETEK-RACKCDU-SMI-V1-MIB-V16::alarmMinEnableFlow.0.0 = INTEGER: enabled(2)
ASETEK-RACKCDU-SMI-V1-MIB-V16::alarmMaxFlow.0.0 = INTEGER: 972222
ASETEK-RACKCDU-SMI-V1-MIB-V16::alarmMaxEnableFlow.0.0 = INTEGER: enabled(2)
ASETEK-RACKCDU-SMI-V1-MIB-V16::warningMinPressureServer.0.0 = INTEGER: 0
ASETEK-RACKCDU-SMI-V1-MIB-V16::warningMinEnablePressureServer.0.0 = INTEGER: enabled(2)
ASETEK-RACKCDU-SMI-V1-MIB-V16::warningMaxPressureServer.0.0 = INTEGER: 100
ASETEK-RACKCDU-SMI-V1-MIB-V16::warningMaxEnablePressureServer.0.0 = INTEGER: enabled(2)
ASETEK-RACKCDU-SMI-V1-MIB-V16::alarmMinPressureServer.0.0 = INTEGER: 0
ASETEK-RACKCDU-SMI-V1-MIB-V16::alarmMinEnablePressureServer.0.0 = INTEGER: enabled(2)
ASETEK-RACKCDU-SMI-V1-MIB-V16::alarmMaxPressureServer.0.0 = INTEGER: 300
ASETEK-RACKCDU-SMI-V1-MIB-V16::alarmMaxEnablePressureServer.0.0 = INTEGER: enabled(2)
ASETEK-RACKCDU-SMI-V1-MIB-V16::warningMinPressureFacility.0.0 = INTEGER: 0
ASETEK-RACKCDU-SMI-V1-MIB-V16::warningMinEnablePressureFacility.0.0 = INTEGER: enabled(2)
ASETEK-RACKCDU-SMI-V1-MIB-V16::warningMaxPressureFacility.0.0 = INTEGER: 3400
ASETEK-RACKCDU-SMI-V1-MIB-V16::warningMaxEnablePressureFacility.0.0 = INTEGER: enabled(2)
ASETEK-RACKCDU-SMI-V1-MIB-V16::alarmMinPressureFacility.0.0 = INTEGER: 0
ASETEK-RACKCDU-SMI-V1-MIB-V16::alarmMinEnablePressureFacility.0.0 = INTEGER: enabled(2)
ASETEK-RACKCDU-SMI-V1-MIB-V16::alarmMaxPressureFacility.0.0 = INTEGER: 3500
ASETEK-RACKCDU-SMI-V1-MIB-V16::alarmMaxEnablePressureFacility.0.0 = INTEGER: enabled(2)
ASETEK-RACKCDU-SMI-V1-MIB-V16::alarmEnableLeak.0.0 = INTEGER: enabled(2)
ASETEK-RACKCDU-SMI-V1-MIB-V16::alarmEnableLevel.0.0 = INTEGER: enabled(2)
ASETEK-RACKCDU-SMI-V1-MIB-V16::snmpTrapsAlarmEnable.0 = INTEGER: disabled(1)
ASETEK-RACKCDU-SMI-V1-MIB-V16::snmpTrapsWarningEnable.0 = INTEGER: disabled(1)
ASETEK-RACKCDU-SMI-V1-MIB-V16::warningMinFi.0 = INTEGER: 0
ASETEK-RACKCDU-SMI-V1-MIB-V16::warningMinEnableFi.0 = INTEGER: enabled(2)
ASETEK-RACKCDU-SMI-V1-MIB-V16::warningMaxFi.0 = INTEGER: 50
ASETEK-RACKCDU-SMI-V1-MIB-V16::warningMaxEnableFi.0 = INTEGER: enabled(2)
ASETEK-RACKCDU-SMI-V1-MIB-V16::alarmMinFi.0 = INTEGER: 0
ASETEK-RACKCDU-SMI-V1-MIB-V16::alarmMinEnableFi.0 = INTEGER: enabled(2)
ASETEK-RACKCDU-SMI-V1-MIB-V16::alarmMaxFi.0 = INTEGER: 55
ASETEK-RACKCDU-SMI-V1-MIB-V16::alarmMaxEnableFi.0 = INTEGER: enabled(2)
ASETEK-RACKCDU-SMI-V1-MIB-V16::warningMinFo.0 = INTEGER: 0
ASETEK-RACKCDU-SMI-V1-MIB-V16::warningMinEnableFo.0 = INTEGER: enabled(2)
ASETEK-RACKCDU-SMI-V1-MIB-V16::warningMaxFo.0 = INTEGER: 55
ASETEK-RACKCDU-SMI-V1-MIB-V16::warningMaxEnableFo.0 = INTEGER: enabled(2)
ASETEK-RACKCDU-SMI-V1-MIB-V16::alarmMinFo.0 = INTEGER: 0
ASETEK-RACKCDU-SMI-V1-MIB-V16::alarmMinEnableFo.0 = INTEGER: enabled(2)
ASETEK-RACKCDU-SMI-V1-MIB-V16::alarmMaxFo.0 = INTEGER: 60
ASETEK-RACKCDU-SMI-V1-MIB-V16::alarmMaxEnableFo.0 = INTEGER: enabled(2)
ASETEK-RACKCDU-SMI-V1-MIB-V16::warningMinSi.0 = INTEGER: 0
ASETEK-RACKCDU-SMI-V1-MIB-V16::warningMinEnableSi.0 = INTEGER: enabled(2)
ASETEK-RACKCDU-SMI-V1-MIB-V16::warningMaxSi.0 = INTEGER: 45
ASETEK-RACKCDU-SMI-V1-MIB-V16::warningMaxEnableSi.0 = INTEGER: enabled(2)
ASETEK-RACKCDU-SMI-V1-MIB-V16::alarmMinSi.0 = INTEGER: 0
```

```
ASETEK-RACKCDU-SMI-V1-MIB-V16::alarmMinEnableSi.0 = INTEGER: enabled(2)
ASETEK-RACKCDU-SMI-V1-MIB-V16::alarmMaxSi.0 = INTEGER: 50
ASETEK-RACKCDU-SMI-V1-MIB-V16::alarmMaxEnableSi.0 = INTEGER: enabled(2)
ASETEK-RACKCDU-SMI-V1-MIB-V16::warningMinSo.0 = INTEGER: 0
ASETEK-RACKCDU-SMI-V1-MIB-V16::warningMinEnableSo.0 = INTEGER: enabled(2)
ASETEK-RACKCDU-SMI-V1-MIB-V16::warningMaxSo.0 = INTEGER: 55
ASETEK-RACKCDU-SMI-V1-MIB-V16::warningMaxEnableSo.0 = INTEGER: enabled(2)
ASETEK-RACKCDU-SMI-V1-MIB-V16::alarmMinSo.0 = INTEGER: 0
ASETEK-RACKCDU-SMI-V1-MIB-V16::alarmMinEnableSo.0 = INTEGER: enabled(2)
ASETEK-RACKCDU-SMI-V1-MIB-V16::alarmMaxSo.0 = INTEGER: 60
ASETEK-RACKCDU-SMI-V1-MIB-V16::alarmMaxEnableSo.0 = INTEGER: enabled(2)
ASETEK-RACKCDU-SMI-V1-MIB-V16::warningMinFlow.0 = INTEGER: 41666
ASETEK-RACKCDU-SMI-V1-MIB-V16::warningMinEnableFlow.0 = INTEGER: enabled(2)
ASETEK-RACKCDU-SMI-V1-MIB-V16::warningMaxFlow.0 = INTEGER: 944444
ASETEK-RACKCDU-SMI-V1-MIB-V16::warningMaxEnableFlow.0 = INTEGER: enabled(2)
ASETEK-RACKCDU-SMI-V1-MIB-V16::alarmMinFlow.0 = INTEGER: 20833
ASETEK-RACKCDU-SMI-V1-MIB-V16::alarmMinEnableFlow.0 = INTEGER: enabled(2)
ASETEK-RACKCDU-SMI-V1-MIB-V16::alarmMaxFlow.0 = INTEGER: 972222
ASETEK-RACKCDU-SMI-V1-MIB-V16::alarmMaxEnableFlow.0 = INTEGER: enabled(2)
ASETEK-RACKCDU-SMI-V1-MIB-V16::warningMinPressureServer.0 = INTEGER: 0
ASETEK-RACKCDU-SMI-V1-MIB-V16::warningMinEnablePressureServer.0 = INTEGER: enabled(2)
ASETEK-RACKCDU-SMI-V1-MIB-V16::warningMaxPressureServer.0 = INTEGER: 100
ASETEK-RACKCDU-SMI-V1-MIB-V16::warningMaxEnablePressureServer.0 = INTEGER: enabled(2)
ASETEK-RACKCDU-SMI-V1-MIB-V16::alarmMinPressureServer.0 = INTEGER: 0
ASETEK-RACKCDU-SMI-V1-MIB-V16::alarmMinEnablePressureServer.0 = INTEGER: enabled(2)
ASETEK-RACKCDU-SMI-V1-MIB-V16::alarmMaxPressureServer.0 = INTEGER: 300
ASETEK-RACKCDU-SMI-V1-MIB-V16::alarmMaxEnablePressureServer.0 = INTEGER: enabled(2)
ASETEK-RACKCDU-SMI-V1-MIB-V16::warningMinPressureFacility.0 = INTEGER: 0
ASETEK-RACKCDU-SMI-V1-MIB-V16::warningMinEnablePressureFacility.0 = INTEGER: enabled(2)
ASETEK-RACKCDU-SMI-V1-MIB-V16::warningMaxPressureFacility.0 = INTEGER: 3400
ASETEK-RACKCDU-SMI-V1-MIB-V16::warningMaxEnablePressureFacility.0 = INTEGER: enabled(2)
ASETEK-RACKCDU-SMI-V1-MIB-V16::alarmMinPressureFacility.0 = INTEGER: 0
ASETEK-RACKCDU-SMI-V1-MIB-V16::alarmMinEnablePressureFacility.0 = INTEGER: enabled(2)
ASETEK-RACKCDU-SMI-V1-MIB-V16::alarmMaxPressureFacility.0 = INTEGER: 3500
ASETEK-RACKCDU-SMI-V1-MIB-V16::alarmMaxEnablePressureFacility.0 = INTEGER: enabled(2)
ASETEK-RACKCDU-SMI-V1-MIB-V16::alarmEnableLeak.0 = INTEGER: enabled(2)
ASETEK-RACKCDU-SMI-V1-MIB-V16::alarmEnableLevel.0 = INTEGER: enabled(2)
ASETEK-RACKCDU-SMI-V1-MIB-V16::ipStoreFlash.0.0 = INTEGER: normal(1)
ASETEK-RACKCDU-SMI-V1-MIB-V16::ipStoreFlash.0.0 = INTEGER: normal(1)
ASETEK-RACKCDU-SMI-V1-MIB-V16::notifyEnabled.0.0 = INTEGER: yes(2)
ASETEK-RACKCDU-SMI-V1-MIB-V16::notifyReceiverIPAddress.0.0 = IpAddress: 192.168.0.212
ASETEK-RACKCDU-SMI-V1-MIB-V16::snmpTrapsAlarmEnable.0.0 = INTEGER: enabled(2)
ASETEK-RACKCDU-SMI-V1-MIB-V16::snmpTrapsWarningEnable.0.0 = INTEGER: enabled(2)
```
# <span id="page-46-0"></span>9.6 Snmp\_テストグループ

スクリプトは次の項に示されるように、たくさんの小さなグループに分類されます。それぞれのグループは snmpset を呼び出し、末尾に snmpget が追加されます。これは、設定値が正しいことを確認するのに役立ちます。

<span id="page-46-1"></span>Product グループ

**product** グループは以下の 6 種類で、snmpwalk コマンドの使用により確認可能です。

*kfj@KFJ-TESTPC:~\$ snmpwalk -v 2c -c public 192.168.0.101 1.3.6.1.4.1.39829.1.1 ASETEK-RACKCDU-SMI-V1-MIB-V16::name.0 = STRING: "Control Box Test" ASETEK-RACKCDU-SMI-V1-MIB-V16::version.0 = STRING: "\$Revision: 1.26 \$ " ASETEK-RACKCDU-SMI-V1-MIB-V16::date.0 = STRING: "\$Date: 2015/03/27 08:51:01 \$" ASETEK-RACKCDU-SMI-V1-MIB-V16::rackNumber.0 = STRING: "SnmpAgent" ASETEK-RACKCDU-SMI-V1-MIB-V16::description.0 = STRING: "Demo Setup" ASETEK-RACKCDU-SMI-V1-MIB-V16::status.0 = INTEGER: error(3)*

#### 以下は、snmp\_テストスクリプトの抜粋で、**product** グループの設定です。

*… ################### # product - 1 ###################*

*### set*

```
# Product name - string[]
snmpset -c $KEY -v $VER $IP $ASETEK_OID.1.1.0 s "Asetek RackCDU Monitoring Control Box"
```

```
# Software version (RO): string[] 
#snmpset -c $KEY -v $VER $IP $ASETEK_OID.1.2.0
```

```
# Software revision date (RO): string[] 
#snmpset -c $KEY -v $VER $IP $ASETEK_OID.1.3.0
```

```
# RackCDU number: string[]
snmpset -c $KEY -v $VER $IP $ASETEK_OID.1.4.0 s "SNMPAGENT"
```

```
# RackCDU description: string[]
snmpset -c $KEY -v $VER $IP $ASETEK_OID.1.5.0 s "DEMO"
```

```
# RackCDU status: {1:OK, 2:WARNING, 3:ALARM, 5:UNKNOWN}
#snmpset -c $KEY -v $VER $IP $ASETEK_OID.1.6.0
```

```
### get
snmpget -c $KEY -v $VER $IP $ASETEK_OID.1.1.0
snmpget -c $KEY -v $VER $IP $ASETEK_OID.1.2.0
snmpget -c $KEY -v $VER $IP $ASETEK_OID.1.3.0
snmpget -c $KEY -v $VER $IP $ASETEK_OID.1.4.0
snmpget -c $KEY -v $VER $IP $ASETEK_OID.1.5.0
snmpget -c $KEY -v $VER $IP $ASETEK_OID.1.6.0
```
*…*

<span id="page-48-0"></span>Setup グループ

**setup** グループは以下の 5 種類で、snmpwalk コマンドの使用により確認可能です。

*kfj@KFJ-TESTPC:~\$ snmpwalk -v 2c -c public 192.168.0.101 1.3.6.1.4.1.39829.1.2 ASETEK-RACKCDU-SMI-V1-MIB-V16::notifyReceiverNumber.0 = INTEGER: 0 ASETEK-RACKCDU-SMI-V1-MIB-V16::notifyReceiverNumber.1 = INTEGER: 1 ASETEK-RACKCDU-SMI-V1-MIB-V16::notifyEnabled.0 = INTEGER: yes(2) ASETEK-RACKCDU-SMI-V1-MIB-V16::notifyEnabled.1 = INTEGER: no(1) ASETEK-RACKCDU-SMI-V1-MIB-V16::notifyReceiverIPAddress.0 = IpAddress: 192.168.0.212 ASETEK-RACKCDU-SMI-V1-MIB-V16::notifyReceiverIPAddress.1 = IpAddress: 192.168.0.212 ASETEK-RACKCDU-SMI-V1-MIB-V16::notifyCommunity.0 = STRING: "tEsT0" ASETEK-RACKCDU-SMI-V1-MIB-V16::notifyCommunity.1 = STRING: "tEsT1"*

### 以下は、snmp\_テストスクリプトの抜粋で、**setup** グループの設定です。

```
###################
# setup - 2
###################
### set
# (RO)
#snmpset -c $KEY -v $VER $IP $ASETEK_OID.2.1.1.1.0 i 0
# (RO)
#snmpset -c $KEY -v $VER $IP $ASETEK_OID.2.1.1.1.1 i 0
# Index of notification receiver - [0..1]
snmpset -c $KEY -v $VER $IP $ASETEK_OID.2.1.1.2.0 i 1
# Indicates if this notify entry is enabled or not - [1..2]
snmpset -c $KEY -v $VER $IP $ASETEK_OID.2.1.1.2.1 i 1
# Notification receiver IP address - i.e IP for destination PC
snmpset -c $KEY -v $VER $IP $ASETEK_OID.2.1.1.3.0 a 192.168.10.0
snmpset -c $KEY -v $VER $IP $ASETEK_OID.2.1.1.3.1 a 192.168.10.0
# Notification community to be used by agent to send trap
snmpset -c $KEY -v $VER $IP $ASETEK_OID.2.1.1.4.0 s ""
snmpset -c $KEY -v $VER $IP $ASETEK_OID.2.1.1.4.1 s ""
### get
snmpget -c $KEY -v $VER $IP $ASETEK_OID.2.1.1.1.0
snmpget -c $KEY -v $VER $IP $ASETEK_OID.2.1.1.1.1
snmpget -c $KEY -v $VER $IP $ASETEK_OID.2.1.1.2.0
snmpget -c $KEY -v $VER $IP $ASETEK_OID.2.1.1.2.1
snmpget -c $KEY -v $VER $IP $ASETEK_OID.2.1.1.3.0
snmpget -c $KEY -v $VER $IP $ASETEK_OID.2.1.1.3.1
snmpget -c $KEY -v $VER $IP $ASETEK_OID.2.1.1.4.0
snmpget -c $KEY -v $VER $IP $ASETEK_OID.2.1.1.4.1
…
```
<span id="page-50-0"></span>Measurements グループ

**Measurements** グループは以下の 12 種類で、snmpwalk コマンドの使用により確認可能です。

*kfj@KFJ-TESTPC:~\$ snmpwalk -v 2c -c public 192.168.0.101 1.3.6.1.4.1.39829.1.3 ASETEK-RACKCDU-SMI-V1-MIB-V16::temperatureFacilityIn.0 = INTEGER: -750 ASETEK-RACKCDU-SMI-V1-MIB-V16::temperatureFacilityOut.0 = INTEGER: -750 ASETEK-RACKCDU-SMI-V1-MIB-V16::temperatureServerIn.0 = INTEGER: -750 ASETEK-RACKCDU-SMI-V1-MIB-V16::temperatureServerOut.0 = INTEGER: -750 ASETEK-RACKCDU-SMI-V1-MIB-V16::temperatureAmbient.0 = INTEGER: 335 ASETEK-RACKCDU-SMI-V1-MIB-V16::pressureServer.0 = Gauge32: 0 ASETEK-RACKCDU-SMI-V1-MIB-V16::pressureFacility.0 = Gauge32: 0 ASETEK-RACKCDU-SMI-V1-MIB-V16::serverLeak.0 = Gauge32: 1 ASETEK-RACKCDU-SMI-V1-MIB-V16::serverLevel.0 = Gauge32: 2 ASETEK-RACKCDU-SMI-V1-MIB-V16::flowFacility.0 = Gauge32: 0 ASETEK-RACKCDU-SMI-V1-MIB-V16::heatload.0 = Gauge32: 0 ASETEK-RACKCDU-SMI-V1-MIB-V16::controllerOut.0 = Gauge32: 1000*

### 以下は、snmp\_テストスクリプトの抜粋で、**smesurement** 設定です。

*…*

*################### # measurements - 3 ###################*

*# temperature Facility in: Fi - [°C] snmpget -c \$KEY -v \$VER \$IP \$ASETEK\_OID.3.100.0*

*# temperature Facility out: Fo - [°C] snmpget -c \$KEY -v \$VER \$IP \$ASETEK\_OID.3.101.0*

*# temperature Server in: Si - [°C] snmpget -c \$KEY -v \$VER \$IP \$ASETEK\_OID.3.102.0*

*# temperature Server out: So - [°C] snmpget -c \$KEY -v \$VER \$IP \$ASETEK\_OID.3.103.0*

*# obsolete # temperature Ambient Ta - [°C] snmpget -c \$KEY -v \$VER \$IP \$ASETEK\_OID.3.104.0*

*# pressure Server: Ps - Milli bar [mbar] snmpget -c \$KEY -v \$VER \$IP \$ASETEK\_OID.3.105.0*

*# pressure Facility: Pf - Millibar [mbar] snmpget -c \$KEY -v \$VER \$IP \$ASETEK\_OID.3.106.0*

*# leak Server: Leak - ok(1), leak(2) snmpget -c \$KEY -v \$VER \$IP \$ASETEK\_OID.3.107.0*

*# level Server: Level - ok(1), low(2) snmpget -c \$KEY -v \$VER \$IP \$ASETEK\_OID.3.108.0*

*# flow facility: flow - Milliliters per second [ml/s] snmpget -c \$KEY -v \$VER \$IP \$ASETEK\_OID.3.109.0*

*# heatload: E - [Watt] snmpget -c \$KEY -v \$VER \$IP \$ASETEK\_OID.3.110.0*

*# controller out: Out - [promille] snmpget -c \$KEY -v \$VER \$IP \$ASETEK\_OID.3.111.0*

*…*

### <span id="page-52-0"></span>Network グループ

### **Network** グループは以下の 9 種類で、snmpwalk コマンドの使用により確認可能です。

*kfj@KFJ-TESTPC:~\$ snmpwalk -v 2c -c public 192.168.0.101 1.3.6.1.4.1.39829.1.4 ASETEK-RACKCDU-SMI-V1-MIB-V16::ipStoreFlash.0 = INTEGER: normal(1) ASETEK-RACKCDU-SMI-V1-MIB-V16::modeOfOperation.0 = INTEGER: agent(1) ASETEK-RACKCDU-SMI-V1-MIB-V16::ipAddr.0 = IpAddress: 192.168.0.101 ASETEK-RACKCDU-SMI-V1-MIB-V16::priDNS.0 = IpAddress: 10.100.20.235 ASETEK-RACKCDU-SMI-V1-MIB-V16::secDNS.0 = IpAddress: 10.100.20.235 ASETEK-RACKCDU-SMI-V1-MIB-V16::netMask.0 = IpAddress: 255.255.255.0 ASETEK-RACKCDU-SMI-V1-MIB-V16::gateway.0 = IpAddress: 192.168.0.1 ASETEK-RACKCDU-SMI-V1-MIB-V16::ipSrc.0 = INTEGER: dhcp(2) ASETEK-RACKCDU-SMI-V1-MIB-V16::ipReboot.0 = INTEGER: normal(1)*

### **network** グループには設定の必要な項目があります。次の章を参照してください。

*… ### network configuration NW\_STORE\_FLASH=2 # 1 = nothing, 2 = store flash NW\_MODE\_OF\_OP=1 # 1 = agent, 2 = master NW\_IP=\$IP # set new IP here NW\_DHCP=2 # 1 = static ip, 2 = dhcp NW\_RESET=1 # 1 = do nothing, 2 = reset*

### *NW\_STORE\_FLASH*

**NW\_STORE\_FLASH** は 1 か 2 です。1 はそれを 1 に戻してそれ以上何もせず、2 はフラッシュに記憶します。 フラッシュはグループ設定に関する変更後には更新される必要があります。変更は、snmpset コマンドで 2 が設 定されていれば、フラッシュに記憶されます。

*min@at1:~/snmp > snmpset -c public -v 2c 192.168.0.65 1.3.6.1.4.1.39829.1.4.91.0 u 1 SNMPv2-SMI::enterprises.39829.1.4.91.0.0 = Gauge32: 1*

*NW\_MODE\_OF\_OP*

**NW\_MODE\_OF\_OP** は 1 か 2 です。1 のとき、コントロールボックスは agent であり、サーバラックを 1 つだけ 監視することを意味します。2 のとき、コントロールボックスは manager であり、サブネット内の agent に接続す ることができます。

*NW\_IP*

**NW\_IP** は、コントロールボックスが操作する IP アドレスに設定します。IP アドレスのフォーマットは IPV4 に準拠 します。

*NW\_DHCP*

**NW\_DHCP** 変数は 1 か 2 です。1 のとき、コントロールボックスは静的 IP アドレスを使用します。2 のとき、コン トロールボックスはネットワーク内のルータから提供された動的 IP アドレスを使用します。

*NW\_RESET*

**NW\_DHCP** 変数は 1 か 2 です。1 のとき、コントロールボックスは静的 IP アドレスを使用します。2 のとき、コン トロールボックスはネットワーク内のルータから提供された動的 IP アドレスを使用します。

以下は、snmp テストスクリプトの抜粋で、ネットワークグループの設定です。

```
…
###################
# network - 4
###################
### set
# the "real" command is moved to bottom of script as the flash must be saved in order to make any 
   changes permanent
# Store settings to Flash - nothing(0), stored(1)
#snmpset -c $KEY -v $VER $IP $ASETEK_OID.4.91.0 u $NW_STORE_FLASH
snmpset -c $KEY -v $VER $IP $ASETEK_OID.4.91.0 u 1
# Mode of operation of ControlBox, can be agent or master - agent(1), master(2) 
snmpset -c $KEY -v $VER $IP $ASETEK_OID.4.92.0 u $NW_MODE_OF_OP
# IP address of ControlBox eg. 192.168.0.192
snmpset -c $KEY -v $VER $IP $ASETEK_OID.4.93.0 a $NW_IP
# Primary DNS address of ControlBox - xxx.xxx.xxx.xxx
snmpset -c $KEY -v $VER $IP $ASETEK_OID.4.94.0 a 10.100.20.235
# Secondary DNS address of ControlBox - xxx.xxx.xxx.xxx
snmpset -c $KEY -v $VER $IP $ASETEK_OID.4.95.0 a 0.0.0.0
# netmask of ControlBox - 255.255.255.000
snmpset -c $KEY -v $VER $IP $ASETEK_OID.4.96.0 a 255.255.255.0
# Gateway of ControlBox - xxx.xxx.xxx.xxx
snmpset -c $KEY -v $VER $IP $ASETEK_OID.4.97.0 a 192.168.0.1
```

```
# IP address source of ControlBox, eg. static or dhcp - static(1), dhcp(2)
snmpset -c $KEY -v $VER $IP $ASETEK_OID.4.98.0 u $NW_DHCP
# reboot - normal(1), reboot(2)
snmpset -c $KEY -v $VER $IP $ASETEK_OID.4.99.0 u $NW_RESET
### get
snmpget -c $KEY -v $VER $IP $ASETEK_OID.4.91.0
snmpget -c $KEY -v $VER $IP $ASETEK_OID.4.92.0
snmpget -c $KEY -v $VER $IP $ASETEK_OID.4.93.0
snmpget -c $KEY -v $VER $IP $ASETEK_OID.4.94.0
snmpget -c $KEY -v $VER $IP $ASETEK_OID.4.95.0
snmpget -c $KEY -v $VER $IP $ASETEK_OID.4.96.0
snmpget -c $KEY -v $VER $IP $ASETEK_OID.4.97.0
snmpget -c $KEY -v $VER $IP $ASETEK_OID.4.98.0
snmpget -c $KEY -v $VER $IP $ASETEK_OID.4.99.0
…
```
### <span id="page-54-0"></span>Controller グループ

### **controller** グループは以下の 8 種類で、snmpwalk コマンドの使用により確認可能です。

*kfj@KFJ-TESTPC:~\$ snmpwalk -v 2c -c public 192.168.0.101 1.3.6.1.4.1.39829.1.5 ASETEK-RACKCDU-SMI-V1-MIB-V16::gainProportional.0 = STRING: "0.128000" ASETEK-RACKCDU-SMI-V1-MIB-V16::gainIntegral.0 = STRING: "0.051000" ASETEK-RACKCDU-SMI-V1-MIB-V16::gainDifferential.0 = STRING: "2.000000" ASETEK-RACKCDU-SMI-V1-MIB-V16::deltaOutMax.0 = Gauge32: 1 ASETEK-RACKCDU-SMI-V1-MIB-V16::limitPwmMax.0 = Gauge32: 100 ASETEK-RACKCDU-SMI-V1-MIB-V16::limitPwmMin.0 = Gauge32: 35 ASETEK-RACKCDU-SMI-V1-MIB-V16::setpointFacilityOut.0 = INTEGER: 25 ASETEK-RACKCDU-SMI-V1-MIB-V16::controllerOutAlpha.0 = STRING: "0.250000"*

#### 以下は、snmp テストスクリプトの抜粋で、コントローラグループのデフォルト設定です。

*…*

*################### # controller - 5 ###################*

*### set*

```
# Proportinal Gain - kp [-]
snmpset -c $KEY -v $VER $IP $ASETEK_OID.5.80.0 s "0.128"
```

```
# Integral Gain - ki [-]
snmpset -c $KEY -v $VER $IP $ASETEK_OID.5.81.0 s "0.051"
```

```
# differential Gain - kd [-]
snmpset -c $KEY -v $VER $IP $ASETEK_OID.5.82.0 s "2.000"
```
*# Max Controller Out Delta [%] snmpset -c \$KEY -v \$VER \$IP \$ASETEK\_OID.5.83.0 u 1*

```
# max pwm output of controller [%]
snmpset -c $KEY -v $VER $IP $ASETEK_OID.5.84.0 u 100
```

```
# min pwm output of controller [%]
snmpset -c $KEY -v $VER $IP $ASETEK_OID.5.85.0 u 35
```

```
# Setpoint for Facility Out Temperature [15 - 50] deg Celcius
snmpset -c $KEY -v $VER $IP $ASETEK_OID.5.86.0 i 25
```

```
# Controller Out Alpha - used to filter the controller output [-] 
snmpset -c $KEY -v $VER $IP $ASETEK_OID.5.87.0 s "0.25"
```

```
#snmpset -c $KEY -v $VER $IP $ASETEK_OID.5.87.0 i 60
#snmpset -c $KEY -v $VER $IP $ASETEK_OID.5.88.0 u 41
```
*### get*

```
snmpget -c $KEY -v $VER $IP $ASETEK_OID.5.80.0
snmpget -c $KEY -v $VER $IP $ASETEK_OID.5.81.0
snmpget -c $KEY -v $VER $IP $ASETEK_OID.5.82.0
snmpget -c $KEY -v $VER $IP $ASETEK_OID.5.83.0
snmpget -c $KEY -v $VER $IP $ASETEK_OID.5.84.0
snmpget -c $KEY -v $VER $IP $ASETEK_OID.5.85.0
snmpget -c $KEY -v $VER $IP $ASETEK_OID.5.86.0
```
*snmpget -c \$KEY -v \$VER \$IP \$ASETEK\_OID.5.87.0 #snmpget -c \$KEY -v \$VER \$IP \$ASETEK\_OID.5.88.0*

*…*

### *Controller PID* 設定

コントローラの目的は、一次冷却水の温度(Fo)を設定した値に保つことです今度コントローラは PID スキームを 使用しています。プロポーショナル(kp), インテグラル(ki), ディファレンシャルゲイン(kd)がコントローラには必要で す。これらのゲインは、0 以上でなくてはなりません。ゲインが 0 に設定された場合、コンポーネントは出力に何の 影響も与えませんが、ゲインが大きい場合は、出力への影響は大きいです。これらの値は、時間的な解釈に分 類することができます。Kp は過去を、ki は現在を、kd は将来の変化の蓄積を表します。

### *Controller Max Out Delta* 設定

コントローラの最大 **Delta** 値は、各出力を制限するように設定されています。この値の範囲は [0-100]で、初期 値は 1 です。出力バルブがシステムを安定させるために 最適な値を設定します。

### *Controller Max PWM* 出力

コントローラの pwm 出力の最大値は、流量バルブの最適化を助けるために設定します。出力が徐々に上昇す ると、流れは増加が停止したかのように見えます。この問題が発生した場合、max pwm output of controller を設定します。

### *Controller Min PWM* 出力

コントローラの pwm 出力の最小値は、流量バルブの最適化を助けるために設定します出力が徐々に低下する と、流れは完全に停止したかのように見えます。この問題は発生した場合、min pwm output of controller を 設定します。

<span id="page-57-0"></span>Units グループ

### **units** グループは以下の 3 種類で、snmpwalk コマンドの使用により確認可能です。

*kfj@KFJ-TESTPC:~\$ snmpwalk -v 2c -c public 192.168.0.101 1.3.6.1.4.1.39829.1.6 ASETEK-RACKCDU-SMI-V1-MIB-V16::fluidHeatCapacity.0 = Gauge32: 4180 ASETEK-RACKCDU-SMI-V1-MIB-V16::heatAverageFactor.0 = Gauge32: 60 ASETEK-RACKCDU-SMI-V1-MIB-V16::harnessVersion.0 = Gauge32: 2*

### 以下は、snmp\_テストスクリプトの抜粋で、**units** グループのデフォルト設定です。

```
…
###################
# units - 6
###################
### set
# Specific Heat Capacity Cp [ J/Kg*K ] 
snmpset -c $KEY -v $VER -I r $IP $ASETEK_OID.6.70.0 u 4180
# Heat load is averaged over HeatAverageFactor seconds [sec]
snmpset -c $KEY -v $VER $IP $ASETEK_OID.6.71.0 u 600
# Harness Version of the physical harness, defines which sensores are mounted 
snmpset -c $KEY -v $VER $IP $ASETEK_OID.6.72.0 u 2
### get
snmpget -c $KEY -v $VER $IP $ASETEK_OID.6.70.0
snmpget -c $KEY -v $VER $IP $ASETEK_OID.6.71.0
snmpget -c $KEY -v $VER $IP $ASETEK_OID.6.72.0
…
```
### <span id="page-58-0"></span>Notifications グループ

**notifications** グループは以下の 62 種類で、snmpwalk コマンドの使用により確認可能です。

*kfj@KFJ-TESTPC:~\$ snmpwalk -v 2c -c public 192.168.0.101 1.3.6.1.4.1.39829.1.7 ASETEK-RACKCDU-SMI-V1-MIB-V16::snmpTrapsAlarmEnable.0 = INTEGER: enabled(2) ASETEK-RACKCDU-SMI-V1-MIB-V16::snmpTrapsWarningEnable.0 = INTEGER: enabled(2) ASETEK-RACKCDU-SMI-V1-MIB-V16::warningMinFi.0 = INTEGER: 0 ASETEK-RACKCDU-SMI-V1-MIB-V16::warningMinEnableFi.0 = INTEGER: enabled(2) ASETEK-RACKCDU-SMI-V1-MIB-V16::warningMaxFi.0 = INTEGER: 50 ASETEK-RACKCDU-SMI-V1-MIB-V16::warningMaxEnableFi.0 = INTEGER: enabled(2) ASETEK-RACKCDU-SMI-V1-MIB-V16::alarmMinFi.0 = INTEGER: 0 ASETEK-RACKCDU-SMI-V1-MIB-V16::alarmMinEnableFi.0 = INTEGER: enabled(2) ASETEK-RACKCDU-SMI-V1-MIB-V16::alarmMaxFi.0 = INTEGER: 55 ASETEK-RACKCDU-SMI-V1-MIB-V16::alarmMaxEnableFi.0 = INTEGER: enabled(2) ASETEK-RACKCDU-SMI-V1-MIB-V16::warningMinFo.0 = INTEGER: 0 ASETEK-RACKCDU-SMI-V1-MIB-V16::warningMinEnableFo.0 = INTEGER: enabled(2) ASETEK-RACKCDU-SMI-V1-MIB-V16::warningMaxFo.0 = INTEGER: 55 ASETEK-RACKCDU-SMI-V1-MIB-V16::warningMaxEnableFo.0 = INTEGER: enabled(2) ASETEK-RACKCDU-SMI-V1-MIB-V16::alarmMinFo.0 = INTEGER: 0 ASETEK-RACKCDU-SMI-V1-MIB-V16::alarmMinEnableFo.0 = INTEGER: enabled(2) ASETEK-RACKCDU-SMI-V1-MIB-V16::alarmMaxFo.0 = INTEGER: 60 ASETEK-RACKCDU-SMI-V1-MIB-V16::alarmMaxEnableFo.0 = INTEGER: enabled(2) ASETEK-RACKCDU-SMI-V1-MIB-V16::warningMinSi.0 = INTEGER: 0 ASETEK-RACKCDU-SMI-V1-MIB-V16::warningMinEnableSi.0 = INTEGER: enabled(2) ASETEK-RACKCDU-SMI-V1-MIB-V16::warningMaxSi.0 = INTEGER: 45 ASETEK-RACKCDU-SMI-V1-MIB-V16::warningMaxEnableSi.0 = INTEGER: enabled(2) ASETEK-RACKCDU-SMI-V1-MIB-V16::alarmMinSi.0 = INTEGER: 0 ASETEK-RACKCDU-SMI-V1-MIB-V16::alarmMinEnableSi.0 = INTEGER: enabled(2) ASETEK-RACKCDU-SMI-V1-MIB-V16::alarmMaxSi.0 = INTEGER: 50 ASETEK-RACKCDU-SMI-V1-MIB-V16::alarmMaxEnableSi.0 = INTEGER: enabled(2) ASETEK-RACKCDU-SMI-V1-MIB-V16::warningMinSo.0 = INTEGER: 0 ASETEK-RACKCDU-SMI-V1-MIB-V16::warningMinEnableSo.0 = INTEGER: enabled(2) ASETEK-RACKCDU-SMI-V1-MIB-V16::warningMaxSo.0 = INTEGER: 55 ASETEK-RACKCDU-SMI-V1-MIB-V16::warningMaxEnableSo.0 = INTEGER: enabled(2) ASETEK-RACKCDU-SMI-V1-MIB-V16::alarmMinSo.0 = INTEGER: 0 ASETEK-RACKCDU-SMI-V1-MIB-V16::alarmMinEnableSo.0 = INTEGER: enabled(2) ASETEK-RACKCDU-SMI-V1-MIB-V16::alarmMaxSo.0 = INTEGER: 60 ASETEK-RACKCDU-SMI-V1-MIB-V16::alarmMaxEnableSo.0 = INTEGER: enabled(2) ASETEK-RACKCDU-SMI-V1-MIB-V16::warningMinFlow.0 = INTEGER: 41666 ASETEK-RACKCDU-SMI-V1-MIB-V16::warningMinEnableFlow.0 = INTEGER: enabled(2) ASETEK-RACKCDU-SMI-V1-MIB-V16::warningMaxFlow.0 = INTEGER: 944444 ASETEK-RACKCDU-SMI-V1-MIB-V16::warningMaxEnableFlow.0 = INTEGER: enabled(2) ASETEK-RACKCDU-SMI-V1-MIB-V16::alarmMinFlow.0 = INTEGER: 20833 ASETEK-RACKCDU-SMI-V1-MIB-V16::alarmMinEnableFlow.0 = INTEGER: enabled(2)*

```
ASETEK-RACKCDU-SMI-V1-MIB-V16::alarmMaxFlow.0 = INTEGER: 972222
ASETEK-RACKCDU-SMI-V1-MIB-V16::alarmMaxEnableFlow.0 = INTEGER: enabled(2)
ASETEK-RACKCDU-SMI-V1-MIB-V16::warningMinPressureServer.0 = INTEGER: 0
ASETEK-RACKCDU-SMI-V1-MIB-V16::warningMinEnablePressureServer.0 = INTEGER: enabled(2)
ASETEK-RACKCDU-SMI-V1-MIB-V16::warningMaxPressureServer.0 = INTEGER: 100
ASETEK-RACKCDU-SMI-V1-MIB-V16::warningMaxEnablePressureServer.0 = INTEGER: enabled(2)
ASETEK-RACKCDU-SMI-V1-MIB-V16::alarmMinPressureServer.0 = INTEGER: 0
ASETEK-RACKCDU-SMI-V1-MIB-V16::alarmMinEnablePressureServer.0 = INTEGER: enabled(2)
ASETEK-RACKCDU-SMI-V1-MIB-V16::alarmMaxPressureServer.0 = INTEGER: 300
ASETEK-RACKCDU-SMI-V1-MIB-V16::alarmMaxEnablePressureServer.0 = INTEGER: enabled(2)
ASETEK-RACKCDU-SMI-V1-MIB-V16::warningMinPressureFacility.0 = INTEGER: 0
ASETEK-RACKCDU-SMI-V1-MIB-V16::warningMinEnablePressureFacility.0 = INTEGER: enabled(2)
ASETEK-RACKCDU-SMI-V1-MIB-V16::warningMaxPressureFacility.0 = INTEGER: 3400
ASETEK-RACKCDU-SMI-V1-MIB-V16::warningMaxEnablePressureFacility.0 = INTEGER: enabled(2)
ASETEK-RACKCDU-SMI-V1-MIB-V16::alarmMinPressureFacility.0 = INTEGER: 0
ASETEK-RACKCDU-SMI-V1-MIB-V16::alarmMinEnablePressureFacility.0 = INTEGER: enabled(2)
ASETEK-RACKCDU-SMI-V1-MIB-V16::alarmMaxPressureFacility.0 = INTEGER: 3500
ASETEK-RACKCDU-SMI-V1-MIB-V16::alarmMaxEnablePressureFacility.0 = INTEGER: enabled(2)
ASETEK-RACKCDU-SMI-V1-MIB-V16::alarmEnableLeak.0 = INTEGER: enabled(2)
ASETEK-RACKCDU-SMI-V1-MIB-V16::alarmEnableLevel.0 = INTEGER: enabled(2)
```
以下は、snmp\_テストスクリプトの抜粋で、**notifications** グループのデフォルト設定です。

*################### # notifications - 7 ###################*

*### set*

*…*

*# snmp* 

*# snmpTrapsAlarmEnable - disabled(1), enabled(2) snmpset -c \$KEY -v \$VER \$IP \$ASETEK\_OID.7.150.0 i 1*

*# snmpTrapsWarningEnable - disabled(1), enabled(2) snmpset -c \$KEY -v \$VER \$IP \$ASETEK\_OID.7.151.0 i 1*

*# Fi*

*# Set FacilityIn Min Warning level - Degree Celsius [°C] snmpset -c \$KEY -v \$VER \$IP \$ASETEK\_OID.7.154.0 i 0*

*# enable FacilityIn Min Warning level - disabled(1), enabled(2) snmpset -c \$KEY -v \$VER \$IP \$ASETEK\_OID.7.155.0 i 2* 

*# Set FacilityIn Max Warning level - Degree Celsius [°C] snmpset -c \$KEY -v \$VER \$IP \$ASETEK\_OID.7.156.0 i 50*

*# enable FacilityIn Max Warning level - disabled(1), enabled(2) snmpset -c \$KEY -v \$VER \$IP \$ASETEK\_OID.7.157.0 i 2*

*# Set FacilityIn Min Alarm level - Degree Celsius [°C] snmpset -c \$KEY -v \$VER \$IP \$ASETEK\_OID.7.158.0 i 0* 

*# enable FacilityIn Min Alarm level - disabled(1), enabled(2) snmpset -c \$KEY -v \$VER \$IP \$ASETEK\_OID.7.159.0 i 2*

*# Set FacilityIn Max Alarm level - Degree Celsius [°C] snmpset -c \$KEY -v \$VER \$IP \$ASETEK\_OID.7.160.0 i 55*

*# enable FacilityIn Max Alarm level - disabled(1), enabled(2) snmpset -c \$KEY -v \$VER \$IP \$ASETEK\_OID.7.161.0 i 2*

*# Fo snmpset -c \$KEY -v \$VER \$IP \$ASETEK\_OID.7.162.0 i 0* 

*snmpset -c \$KEY -v \$VER \$IP \$ASETEK\_OID.7.163.0 i 2 snmpset -c \$KEY -v \$VER \$IP \$ASETEK\_OID.7.164.0 i 55 snmpset -c \$KEY -v \$VER \$IP \$ASETEK\_OID.7.165.0 i 2 snmpset -c \$KEY -v \$VER \$IP \$ASETEK\_OID.7.166.0 i 0 snmpset -c \$KEY -v \$VER \$IP \$ASETEK\_OID.7.167.0 i 2 snmpset -c \$KEY -v \$VER \$IP \$ASETEK\_OID.7.168.0 i 60 snmpset -c \$KEY -v \$VER \$IP \$ASETEK\_OID.7.169.0 i 2*

#### *# Si*

*snmpset -c \$KEY -v \$VER \$IP \$ASETEK\_OID.7.170.0 i 0 snmpset -c \$KEY -v \$VER \$IP \$ASETEK\_OID.7.171.0 i 2 snmpset -c \$KEY -v \$VER \$IP \$ASETEK\_OID.7.172.0 i 45 snmpset -c \$KEY -v \$VER \$IP \$ASETEK\_OID.7.173.0 i 2 snmpset -c \$KEY -v \$VER \$IP \$ASETEK\_OID.7.174.0 i 0 snmpset -c \$KEY -v \$VER \$IP \$ASETEK\_OID.7.175.0 i 2 snmpset -c \$KEY -v \$VER \$IP \$ASETEK\_OID.7.176.0 i 50 snmpset -c \$KEY -v \$VER \$IP \$ASETEK\_OID.7.177.0 i 2*

#### *# So*

*snmpset -c \$KEY -v \$VER \$IP \$ASETEK\_OID.7.178.0 i 0 snmpset -c \$KEY -v \$VER \$IP \$ASETEK\_OID.7.179.0 i 2 snmpset -c \$KEY -v \$VER \$IP \$ASETEK\_OID.7.180.0 i 55 snmpset -c \$KEY -v \$VER \$IP \$ASETEK\_OID.7.181.0 i 2 snmpset -c \$KEY -v \$VER \$IP \$ASETEK\_OID.7.182.0 i 0 snmpset -c \$KEY -v \$VER \$IP \$ASETEK\_OID.7.183.0 i 2 snmpset -c \$KEY -v \$VER \$IP \$ASETEK\_OID.7.184.0 i 60 snmpset -c \$KEY -v \$VER \$IP \$ASETEK\_OID.7.185.0 i 2*

#### *# Flow*

*snmpset -c \$KEY -v \$VER \$IP \$ASETEK\_OID.7.186.0 i 41666 snmpset -c \$KEY -v \$VER \$IP \$ASETEK\_OID.7.187.0 i 2 snmpset -c \$KEY -v \$VER \$IP \$ASETEK\_OID.7.188.0 i 944444 snmpset -c \$KEY -v \$VER \$IP \$ASETEK\_OID.7.189.0 i 2 snmpset -c \$KEY -v \$VER \$IP \$ASETEK\_OID.7.190.0 i 20833 snmpset -c \$KEY -v \$VER \$IP \$ASETEK\_OID.7.191.0 i 2 snmpset -c \$KEY -v \$VER \$IP \$ASETEK\_OID.7.192.0 i 972222 snmpset -c \$KEY -v \$VER \$IP \$ASETEK\_OID.7.193.0 i 2* 

#### *# Pressure Server*

*snmpset -c \$KEY -v \$VER \$IP \$ASETEK\_OID.7.194.0 i 0 snmpset -c \$KEY -v \$VER \$IP \$ASETEK\_OID.7.195.0 i 2 snmpset -c \$KEY -v \$VER \$IP \$ASETEK\_OID.7.196.0 i 100 snmpset -c \$KEY -v \$VER \$IP \$ASETEK\_OID.7.197.0 i 2 snmpset -c \$KEY -v \$VER \$IP \$ASETEK\_OID.7.198.0 i 0 snmpset -c \$KEY -v \$VER \$IP \$ASETEK\_OID.7.199.0 i 2*

*snmpset -c \$KEY -v \$VER \$IP \$ASETEK\_OID.7.200.0 i 300 snmpset -c \$KEY -v \$VER \$IP \$ASETEK\_OID.7.201.0 i 2*

#### *# Pressure Facility*

*snmpset -c \$KEY -v \$VER \$IP \$ASETEK\_OID.7.202.0 i 0 snmpset -c \$KEY -v \$VER \$IP \$ASETEK\_OID.7.203.0 i 2 snmpset -c \$KEY -v \$VER \$IP \$ASETEK\_OID.7.204.0 i 3400 snmpset -c \$KEY -v \$VER \$IP \$ASETEK\_OID.7.205.0 i 2 snmpset -c \$KEY -v \$VER \$IP \$ASETEK\_OID.7.206.0 i 0 snmpset -c \$KEY -v \$VER \$IP \$ASETEK\_OID.7.207.0 i 2 snmpset -c \$KEY -v \$VER \$IP \$ASETEK\_OID.7.208.0 i 3500 snmpset -c \$KEY -v \$VER \$IP \$ASETEK\_OID.7.209.0 i 2*

#### *# leak*

*# enable leak detection - disabled(1), enabled(2) snmpset -c \$KEY -v \$VER \$IP \$ASETEK\_OID.7.210.0 i 2*

#### *# level*

*# enable low liquid level detection - disabled(1), enabled(2) snmpset -c \$KEY -v \$VER \$IP \$ASETEK\_OID.7.211.0 i 2*

### *### get*

#### *# snmp*

*snmpget -c \$KEY -v \$VER \$IP \$ASETEK\_OID.7.152.0 snmpget -c \$KEY -v \$VER \$IP \$ASETEK\_OID.7.153.0*

#### *# Fi*

```
snmpget -c $KEY -v $VER $IP $ASETEK_OID.7.154.0
snmpget -c $KEY -v $VER $IP $ASETEK_OID.7.155.0
snmpget -c $KEY -v $VER $IP $ASETEK_OID.7.156.0
snmpget -c $KEY -v $VER $IP $ASETEK_OID.7.157.0
snmpget -c $KEY -v $VER $IP $ASETEK_OID.7.158.0
snmpget -c $KEY -v $VER $IP $ASETEK_OID.7.159.0
snmpget -c $KEY -v $VER $IP $ASETEK_OID.7.160.0
snmpget -c $KEY -v $VER $IP $ASETEK_OID.7.161.0
```
### *# Fo*

*snmpget -c \$KEY -v \$VER \$IP \$ASETEK\_OID.7.162.0 snmpget -c \$KEY -v \$VER \$IP \$ASETEK\_OID.7.163.0 snmpget -c \$KEY -v \$VER \$IP \$ASETEK\_OID.7.164.0 snmpget -c \$KEY -v \$VER \$IP \$ASETEK\_OID.7.165.0 snmpget -c \$KEY -v \$VER \$IP \$ASETEK\_OID.7.166.0 snmpget -c \$KEY -v \$VER \$IP \$ASETEK\_OID.7.167.0*

*snmpget -c \$KEY -v \$VER \$IP \$ASETEK\_OID.7.168.0 snmpget -c \$KEY -v \$VER \$IP \$ASETEK\_OID.7.169.0*

#### *# Si*

*snmpget -c \$KEY -v \$VER \$IP \$ASETEK\_OID.7.170.0 snmpget -c \$KEY -v \$VER \$IP \$ASETEK\_OID.7.171.0 snmpget -c \$KEY -v \$VER \$IP \$ASETEK\_OID.7.172.0 snmpget -c \$KEY -v \$VER \$IP \$ASETEK\_OID.7.173.0 snmpget -c \$KEY -v \$VER \$IP \$ASETEK\_OID.7.174.0 snmpget -c \$KEY -v \$VER \$IP \$ASETEK\_OID.7.175.0 snmpget -c \$KEY -v \$VER \$IP \$ASETEK\_OID.7.176.0 snmpget -c \$KEY -v \$VER \$IP \$ASETEK\_OID.7.177.0*

### *# So*

*snmpget -c \$KEY -v \$VER \$IP \$ASETEK\_OID.7.178.0 snmpget -c \$KEY -v \$VER \$IP \$ASETEK\_OID.7.179.0 snmpget -c \$KEY -v \$VER \$IP \$ASETEK\_OID.7.180.0 snmpget -c \$KEY -v \$VER \$IP \$ASETEK\_OID.7.181.0 snmpget -c \$KEY -v \$VER \$IP \$ASETEK\_OID.7.182.0 snmpget -c \$KEY -v \$VER \$IP \$ASETEK\_OID.7.183.0 snmpget -c \$KEY -v \$VER \$IP \$ASETEK\_OID.7.184.0 snmpget -c \$KEY -v \$VER \$IP \$ASETEK\_OID.7.185.0*

#### *# Flow*

*snmpget -c \$KEY -v \$VER \$IP \$ASETEK\_OID.7.186.0 snmpget -c \$KEY -v \$VER \$IP \$ASETEK\_OID.7.187.0 snmpget -c \$KEY -v \$VER \$IP \$ASETEK\_OID.7.188.0 snmpget -c \$KEY -v \$VER \$IP \$ASETEK\_OID.7.189.0 snmpget -c \$KEY -v \$VER \$IP \$ASETEK\_OID.7.190.0 snmpget -c \$KEY -v \$VER \$IP \$ASETEK\_OID.7.191.0 snmpget -c \$KEY -v \$VER \$IP \$ASETEK\_OID.7.192.0 snmpget -c \$KEY -v \$VER \$IP \$ASETEK\_OID.7.193.0*

#### *# Pressure Server*

*snmpget -c \$KEY -v \$VER \$IP \$ASETEK\_OID.7.194.0 snmpget -c \$KEY -v \$VER \$IP \$ASETEK\_OID.7.195.0 snmpget -c \$KEY -v \$VER \$IP \$ASETEK\_OID.7.196.0 snmpget -c \$KEY -v \$VER \$IP \$ASETEK\_OID.7.197.0 snmpget -c \$KEY -v \$VER \$IP \$ASETEK\_OID.7.198.0 snmpget -c \$KEY -v \$VER \$IP \$ASETEK\_OID.7.199.0 snmpget -c \$KEY -v \$VER \$IP \$ASETEK\_OID.7.200.0 snmpget -c \$KEY -v \$VER \$IP \$ASETEK\_OID.7.201.0*

*# Pressure Facility snmpget -c \$KEY -v \$VER \$IP \$ASETEK\_OID.7.202.0*

*snmpget -c \$KEY -v \$VER \$IP \$ASETEK\_OID.7.203.0 snmpget -c \$KEY -v \$VER \$IP \$ASETEK\_OID.7.204.0 snmpget -c \$KEY -v \$VER \$IP \$ASETEK\_OID.7.205.0 snmpget -c \$KEY -v \$VER \$IP \$ASETEK\_OID.7.206.0 snmpget -c \$KEY -v \$VER \$IP \$ASETEK\_OID.7.207.0 snmpget -c \$KEY -v \$VER \$IP \$ASETEK\_OID.7.208.0 snmpget -c \$KEY -v \$VER \$IP \$ASETEK\_OID.7.209.0*

*# leak snmpget -c \$KEY -v \$VER \$IP \$ASETEK\_OID.7.210.0*

*# level snmpget -c \$KEY -v \$VER \$IP \$ASETEK\_OID.7.211.0*

*…*

SNMP トラップには 2 つのフラグが設定可能です。1 つは warning (snmpTrapsWarningEnable)で、もう 1 つは Alarm (snmpTrapsAlarmEnable).です。これらのフラグは、SNMP トラップの機能で有効・無効 に設 定することができます。(1) は無効、(2)は有効です。

センサーは合計 9 個あります。そのうち、温度センサーは 4 つで、一次排水 (Fo), 一次給水(Fi), 二次排水 (So), 二次給水(Si)です。流量センサーは 1 つのみで、一次冷却水の流量を測定します (Flow). 圧力センサ ーは 2 つで、二次冷却水圧力(PressureServer) と一次冷却水の圧力を測定します (PressureFacilty). そ の他に、漏水センサー(leak)と水位センサー(level) が設けられています。

<span id="page-65-0"></span>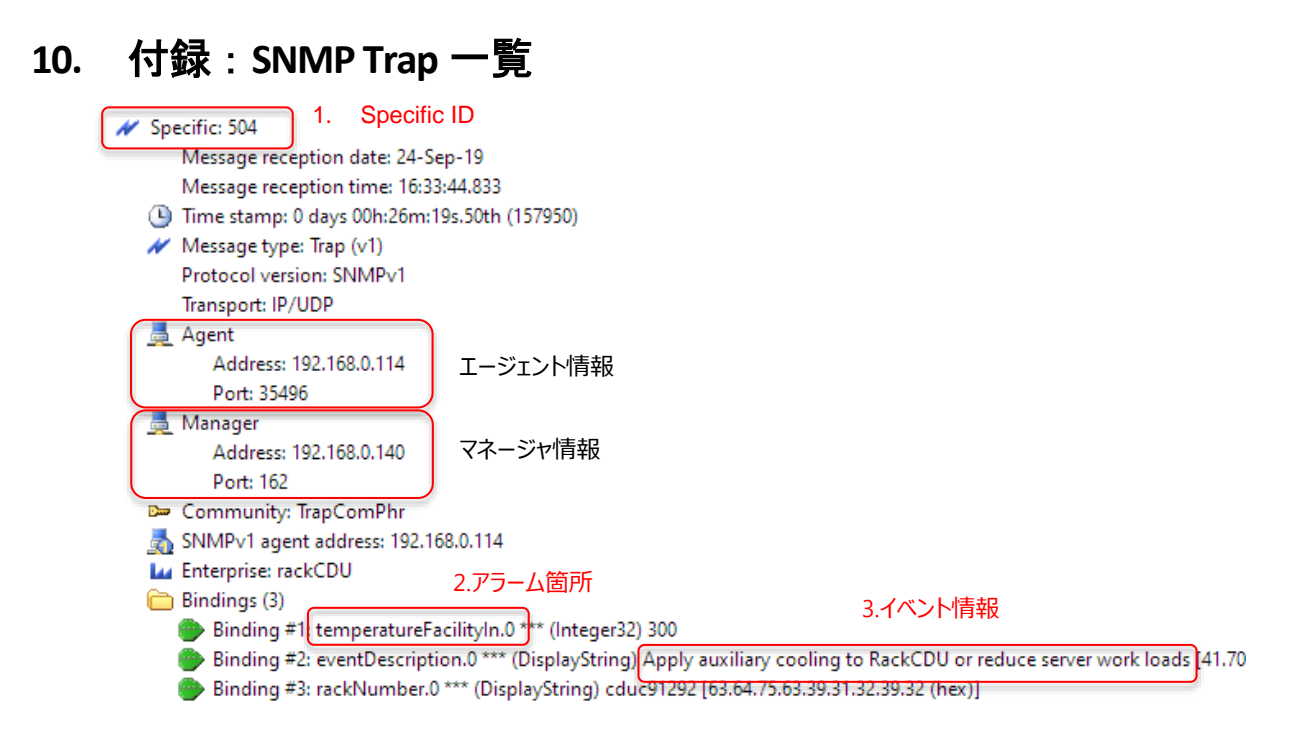

### SNMP Trap の例(表示形式は SNMP マネージャにより異なります)

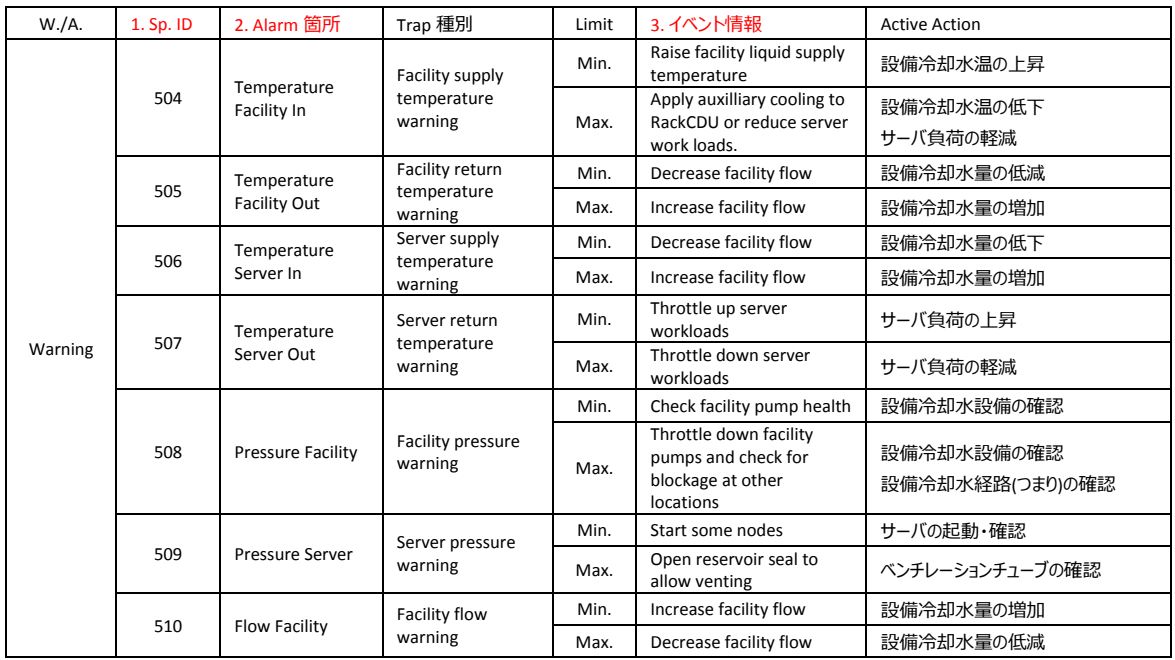

#### Trap 一覧(Warning)

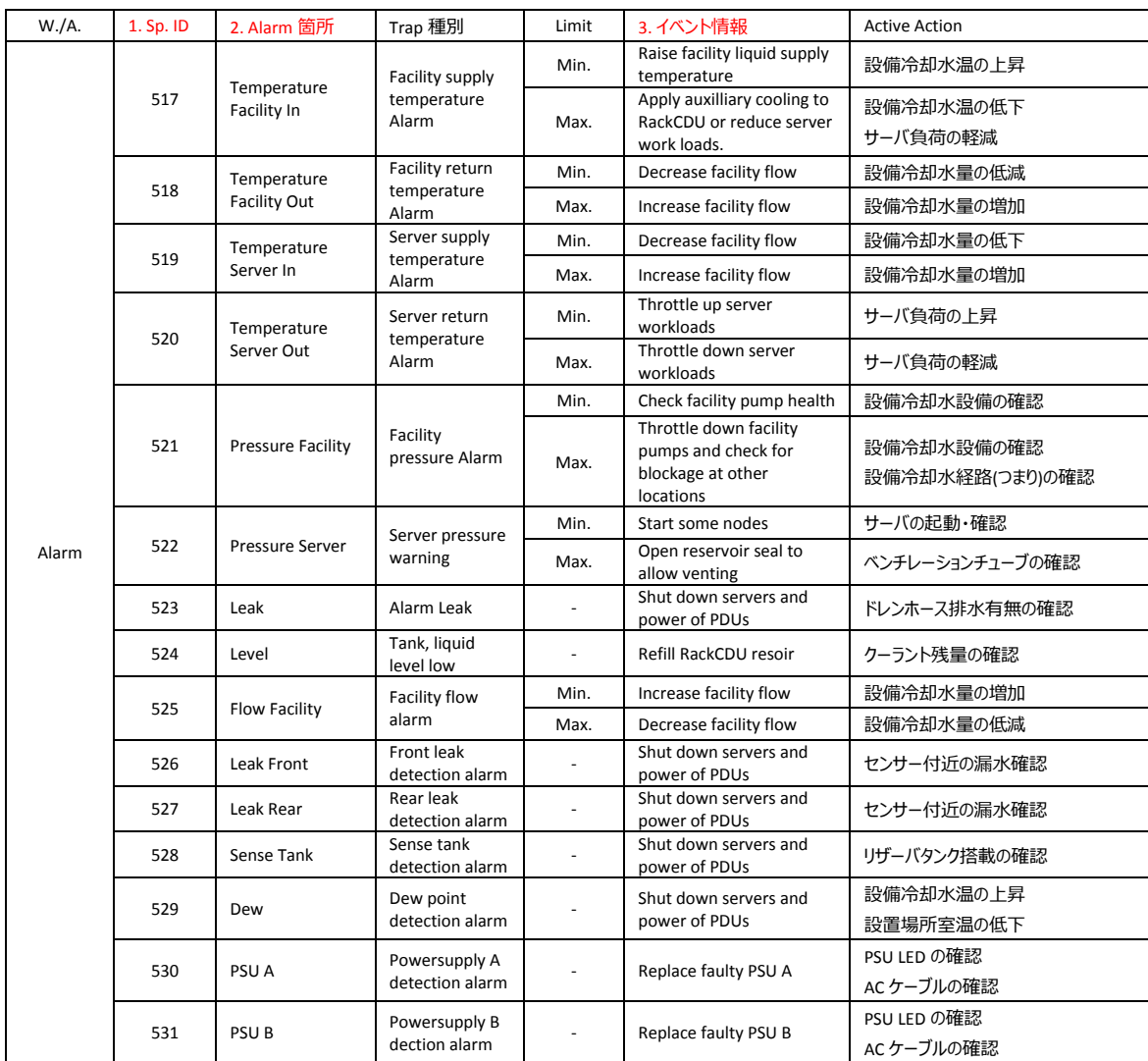

### Trap 一覧(Alarm)